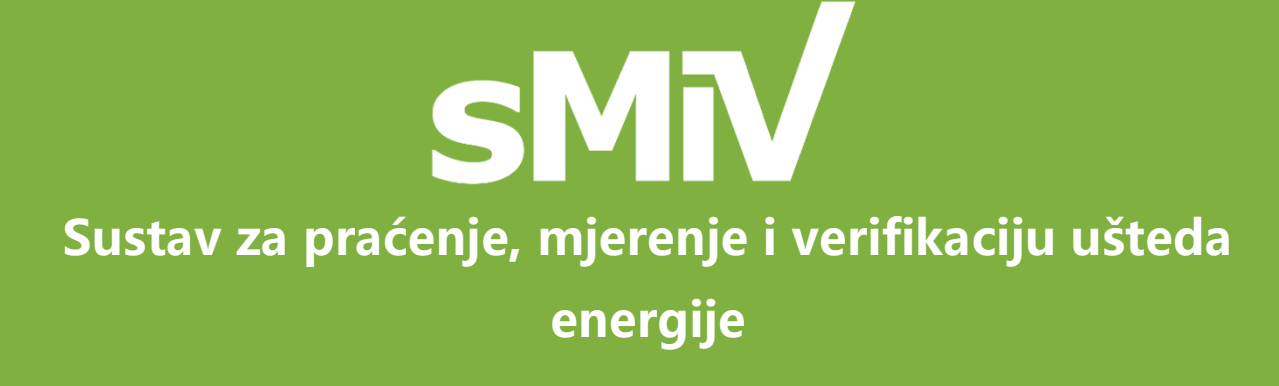

## Priručnik za korisnike

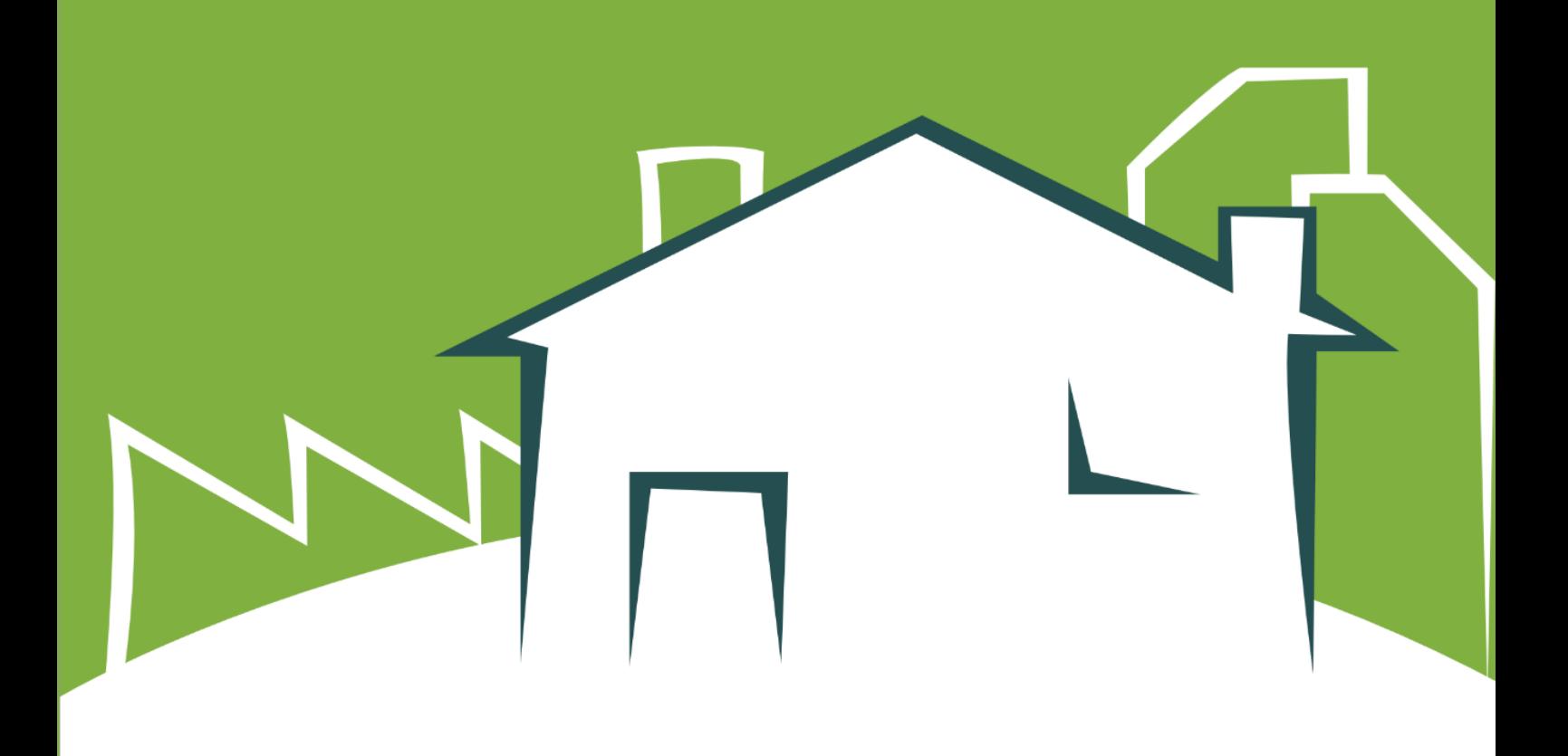

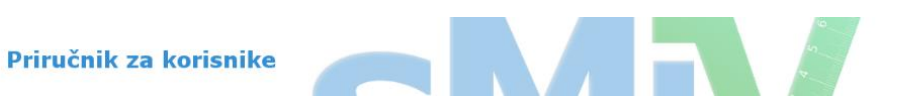

# Sadržaj

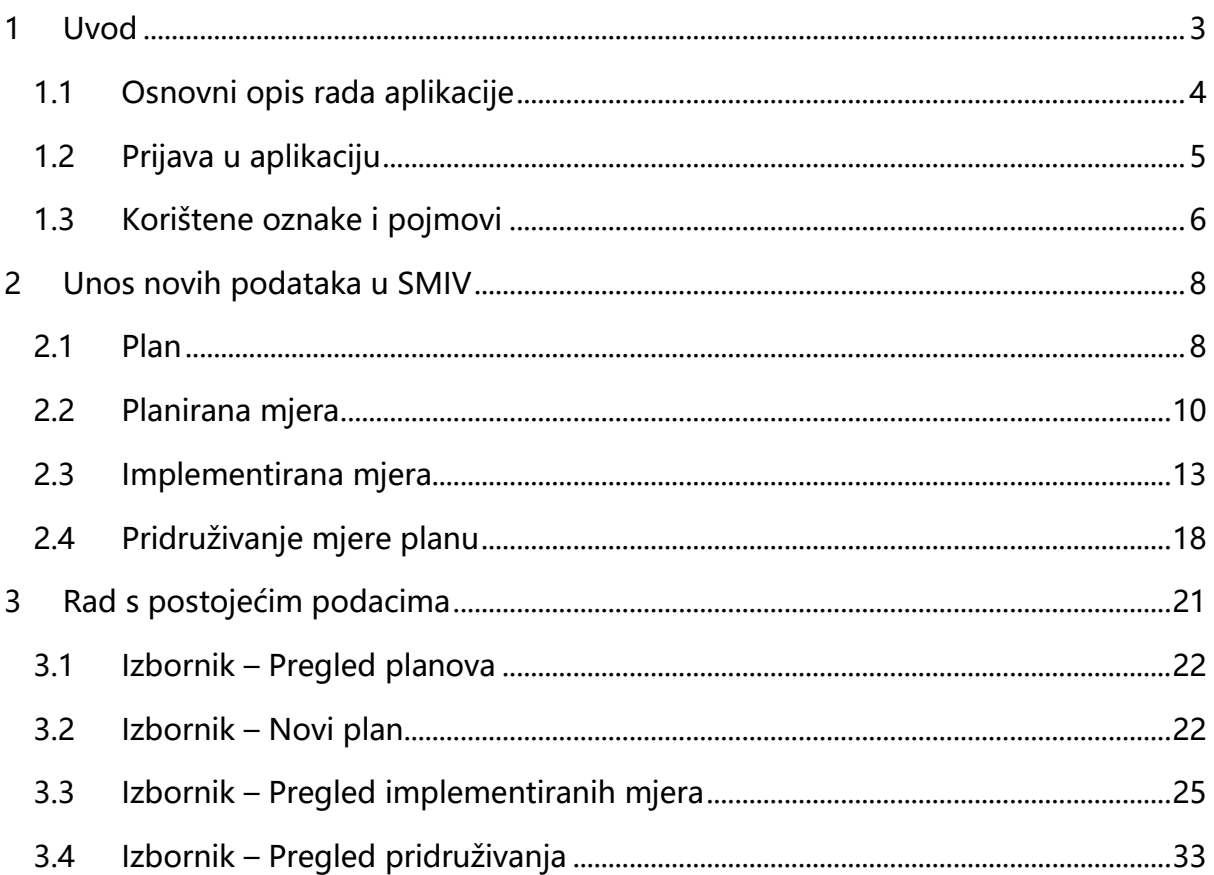

<span id="page-2-0"></span>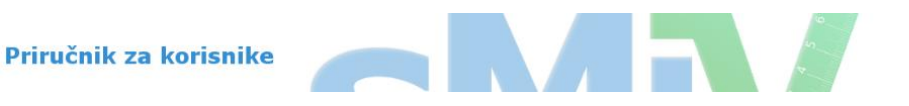

## Uvod

Sustav za praćenje, mjerenje i verifikaciju ušteda je web aplikacija čiji je cilj sustavno praćenje ušteda energije kao rezultat implementacije mjera energetske učinkovitosti. Aplikacija predstavlja jedinstveni registar u kojem je moguće pratiti realizaciju proizvoljnog broja planova na različitim nivoima vlasti (nacionalnom, regionalnom, lokalnom) u Republici Hrvatskoj.

Registar implementiranih projekata podrazumijeva pohranjivanje sljedećih podataka:

- Uštede energije
- Smanjenje emisije  $CO<sub>2</sub>$
- Troškove implementiranih mjera (investicije u mjere)

Web aplikacija koristi Metodologiju "odozdo prema gore" (engl. Bottom-up) koja je dio Pravilnika o sustavu za praćenje, mjerenje i verifikaciju ušteda energije. Važno je napomenuti da u slučajevima kada postoje rezultati mjerenja prije i poslije implementacije mjere, moguće je ove egzaktne podatke unijeti kroz grafičko sučelje programa. U suprotnom, kada mjerenja prije odnosno poslije provedene mjere nisu na raspolaganju, koriste se referentne vrijednosti propisane Pravilnikom. Osnovna namjena SMIV-a je praćenje provedbe Nacionalnog Akcijskog Plana za Energetsku Učinkovitost (NAPEnU).

Zakon o energetskoj učinkovitosti (NN 127/14) definira dvije razine planova za velike gradove i županije. Akcijski plan je trogodišnji plan energetske učinkovitosti koji se izrađuje u skladu s Nacionalnim akcijskim planom energetske učinkovitosti. Akcijski plan energetske učinkovitosti ne unosi se u SMIV jer se realizacija planova i mjera energetske učinkovitosti prati kroz Godišnji plan energetske učinkovitosti koji se registrira u SMIV aplikaciji.

#### **Korisnici SMIV aplikacije**

Glavni korisnici aplikacije definirani su Zakonom o energetskoj učinkovitosti. Postoje tri glavne skupine korisnika, a to su: **javni sektor, pružatelji energetskih usluga i davatelji subvencija**.

#### **NAPOMENA**

Fond za zaštitu okoliša i energetsku učinkovitost (Fond) odgovoran je za unos svih implementiranih mjera u javnom sektoru koje su sufinancirane od strane Fonda. Javni sektor odgovoran je za unos svih ostalih vlastitih implementiranih mjera koje nisu sufinancirane od strane Fonda. Korisnik javnog sektora obavještava Administratora sustava o mjerama koje su sufinancirane od strane Fonda kako bi mu Administrator mogao pridružiti navedene mjere Godišnjem planu u aplikaciji.

#### <span id="page-3-0"></span>**1.1 Osnovni opis rada aplikacije**

Aplikacija je optimizirana za rad u besplatnom Internet pregledniku **Mozzila Firefox** i preporučuje se korištenje ovog preglednika u kojem se garantira puna funkcionalnost aplikacije. Aplikacija ispravno radi na Google Chrome pregledniku, a osnovna funkcionalnost omogućena je u Microsoft Internet Explorer-u.

Kroz SMIV aplikaciju moguće je pratiti provedbu mjera energetske učinkovitosti u četiri sektora neposredne potrošnje, a to su:

- o Uslužni sektor (javni i komercijalni)
- o Industrija
- o Transport
- o Kućanstvo

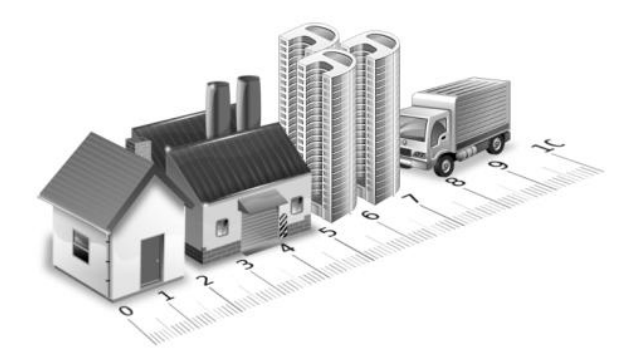

Referente vrijednosti pohranjene u tablicama SMIV-a odgovaraju vrijednostima danim u Pravilniku o Sustavu za praćenje, mjerenje i verifikaciju ušteda energije.

Grafičko sučelje aplikacije je maksimalno pojednostavljeno na način da sve mjere energetske učinkovitosti za koje postoji metodologija posjeduju svoju web formu u koju se unose ulazni podaci potrebni za proračun energetske uštede mjere. Ukoliko se želi pratiti provedba mjera energetske učinkovitosti kroz planove onda je potrebno mjere pridružiti određenom pripadajućem planu. Primjerice, ako je provedena mjera obnove škole (ili grupe škola) u gradu Rijeci, onda se ova mjera mora pojedinačno

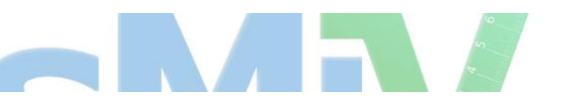

dodijeliti planu grada Rijeke (odgovorna osoba za zadužena za unos podataka u gradu Rijeci), te na kraju dodati Nacionalnom akcijskom planu za energetsku učinkovitost na državnoj razini (dodavanje mjera Nacionalnom planu zadatak je administratora). Također, treba napomenuti da ako se učinak provedene mjere želi vidjeti u planu, a implementirana mjera nema odgovarajuću planiranu mjeru iz plana onda je moguće tu mjeru dodati samom planu, a ne određenoj planiranoj mjeri iz plana. Teoretski, ovakav slučaj može se dogoditi ukoliko neka od implementiranih mjera nije predviđena planom.

SMIV je jedinstvena aplikacija u kojoj je izostavljen klasičan način definiranja statističkih izvješća. Naime, ne postoje unaprijed definirani izvještaji koji se mogu prikazati. Umjesto statičkog, izabran je dinamički princip izvještavanja: "Dobiješ ono što vidiš" (engl. What you see iz what you get.). Web forme predstavljene su u formi tablica. Iznad svake kolone u tablici nalaze se prazne ćelije (filteri) u koje se mogu upisivati riječi ili dijelovi riječi koje se nalaze u ovim poljima. Na primjer, ako je riječ o polju Naziv plana, onda se unosom riječi 'godišnji', podaci sortiraju po navedenom kriteriju.

Korisnik može izraditi svoj izvještaj premještajući odnosno uklanjajući ili dodajući pojedine kolone na radnoj površini. Također, moguće je izvršiti grupiranje podataka po određenim kolonama (sektori, regionalna pripadnost, godine implementacije i sl.) što će biti pojašnjeno na primjerima u tekstu koji slijedi. Nakon što korisnik pripremi radni prostor koji će sadržavati samo njemu potrebne podatke, sam izvještaj se izrađuje u Microsoft Excel-u eksportirajući podatke u novootvorenu datoteku. Na ovaj način moguće je u Excel datoteku eksportirati sve podatke iz baze podataka, te je moguće dalje analizirati podatke korištenjem standardnih alata u samom Excel-u (kreiranje pivot izvještaja, grupiranje po određenim kriterijima i sl.). Treba napomenuti da aplikacija "pamti" zadnje postavke na radnoj površini i da će u svakom sljedećem pretraživanju oblik i sadržaj forme biti isti kao posljednji napravljeni (pomoću "kolačića" ili engl. cookies).

Preporučeni besplatni Internet pretraživač Mozzila Firefox može se naći na sljedećem linku: <http://www.mozilla.org/en-US/firefox/new/>

#### <span id="page-4-0"></span>**1.2 Prijava u aplikaciju**

Prijava u aplikaciju vrši se putem početne stranice **smiv.cei.hr** u kojoj treba upisati korisničko ime i lozinku dodijeljenu od strane nacionalnog administratora sustava. Korisnička imena bit će dodijeljena u ovisnosti od institucije iz koje se korisnik prijavljuje. Ovisno o vrsti korisnika postoji više razina uloga za unos i uređivanje podataka. Za prvu prijavu u sustav korisnik će unijeti dodijeljenu zaporku, koja se

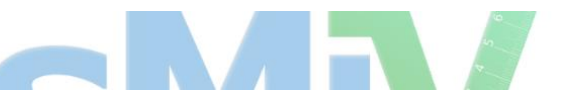

potom može promijeniti pritiskom na tipku **Promjena zaporke**. Prozor za prijavu u aplikaciju prikazan je na slici 1.

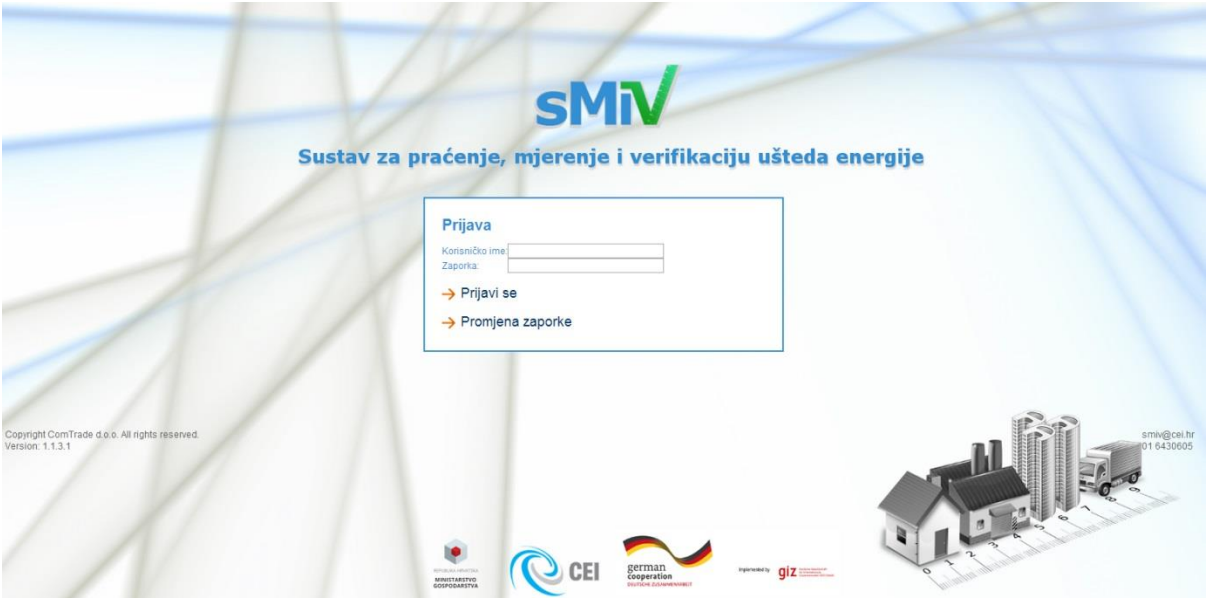

Slika 1. Ulazna stranica za prijava u SMIV aplikaciju.

#### <span id="page-5-0"></span>**1.3 Korištene oznake i pojmovi**

Priručnik za korištenje aplikacije sadrži pregled svih izbornika, te naredbi koje opisuju funkcionalnost aplikacije. U tekstu se koriste sljedeće formulacije koje se odnose na sliku 1:

**Izbornik** predstavlja pregled svih podataka dobivenih odabirom odgovarajućeg pogleda (sve vidljivo na slici 2. predstavlja jedan izbornik "Pregled planova"). Značenje svakog izbornika bit će predstavljeno u tekstu što slijedi.

**Glavni kontrolni izbornici** (pozicija 1. na slici 2.): Planovi i mjere su aktivni pri otvaranju bilo kojeg od ponuđenih izbornika u aplikaciji.

**Kontrolna traka** (pozicija 2. na slici 2.): Pretraga, Prilagodba, Izvezi. Pritiskom na kontrolnu tipku automatski se izvršava akcija za koju je tipka vezana.

**Prostor za grupiranje** (pozicija 3. na slici 2.): Grupiranje podataka po izabranom polju na principu povuci i ispusti (polja).

**Akcijske tipke** (pozicija 4. na slici 2.), pri čemu <sup>⊕</sup> znači izaberi, ⊞ znači proširi (otvori listu – raspoloživo u pojedinim izbornicima). Postoje i akcijske tipke označene ikonama;  $\mathbb F$  što znači uredi,  $\mathbb F$  što znači dodaj,  $\mathbb X$  što znači izbriši, te znakovi  $\mathbb F$  - snimi i  $\mathsf O$  poništi.

**Naslovna traka** (pozicija 5. na slici 2.): naslovi karakterističnih polja u bazi.

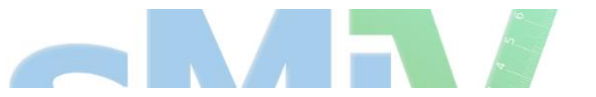

User manual

**Traka za pretraživanje** (pozicija 6. na slici 2.): Vrši se pretraživanje izabranog pregleda odabirom iz padajućeg izbornika ili pretraga i sortiranje podataka po kombinaciji znakova koji se upisuju u zadani prostor.

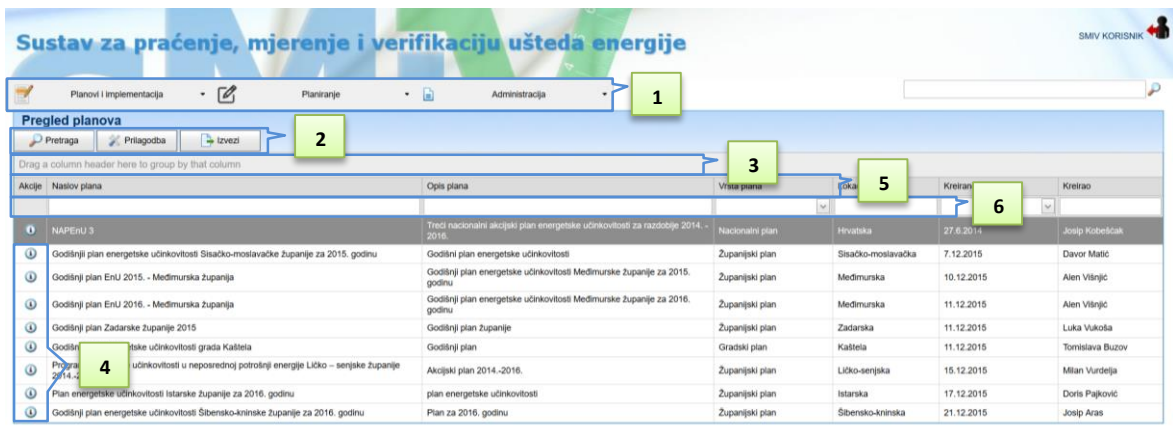

Copyright ComTrade d.o.o. All rights reserved<br>Version: 2.1.2.4

Slika 2. Pregled glavnog izbornika s karakterističnim pozicijama.

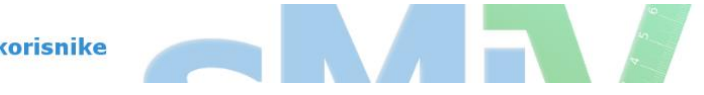

## <span id="page-7-0"></span>Unos novih podataka u SMIV

U ovom poglavlju prikazan je način unosa novih podataka u SMIV, pri čemu se pod novim podacima podrazumijeva unos i definiranje novih planova, definiranje novih mjera u planovima te konačno unos podataka o stvarno provedenim mjerama energetske učinkovitosti. SMIV aplikacija omogućuje korisnicima izračun ušteda mjera u fazi planiranja kroz poseban izbornik Planiranje koji nije dio ovog priručnika. Proces planiranja i korištenja izbornika planiranje detaljno je opisano u Priručniku za planiranje.

#### <span id="page-7-1"></span>**2.1. Plan**

Unos novog plana na bilo kojem nivou (Država, Županija, Grad/Općina) vrši se izborom ponuđene opcije "Novi plan" koja pripada Kontrolnom izborniku "Planovi i implementacija". Zakon o energetskoj učinkovitosti definira dvije vrste plana: Godišnji i Akcijski plan. Godišnji plan se unosi u SMIV aplikaciju dok se trogodišnji Akcijski plan ne unosi u SMIV aplikaciju jer se njegov napredak prati kroz ostvarenje Godišnjih planova koji su precizniji u definiranju planiranih mjera. Preporuka je unositi mjere istim redoslijedom kao u dokumentu Godišnji plan kako bi prikaz planiranih mjera u aplikaciji slijedio onaj iz stvarnog dokument.

Na slici 3. prikazan je prozor **Novi Plan** koja sadrži tri kategorije:

- $\triangleright$  Plan,
- $\triangleright$  Planirane miere,
- $\triangleright$  Provedene mjere.

**Plan** – obrazac u koji se upisuju osnovni podaci o samom planu kao što su naziv plana, opis, lokacija (definira se na kojoj administrativnoj razini plan vrijedi), vrijeme trajanja plana, te na kraju i kumulativni ciljevi ušteda energije i smanjenja emisije  $CO<sub>2</sub>$ . Ciljevi ušteda energije su sumarni zbroj ušteda svih planiranih mjera iz godišnjeg plana.

**Planirane mjere** – u ovaj obrazac unose se mjere čija se implementacija planira pratiti kroz aplikaciju. Zbroj ušteda energije i smanjenje emisije CO<sup>2</sup> izračunat iz pojedinačnih mjera ne mora nužno biti jednak kumulativnim sektorskim ciljevima. Naime, postoje mjere iz planova koje je nepraktično pratiti kroz aplikaciju, pa je to bio razlog mogućnosti posebnog definiranja kumulativnih ciljeva na obrascu "Plan", te samih mjera.

**Provedene mjere** – Sve mjere koje su provedene i pridružene spomenutom planu. Proces pridruživanja bit će detaljnije pojašnjen u poglavlju "Pridruživanje mjera".

Napomena: prilikom definiranja novog plana potrebno je imati u vidu administrativni nivo na koji se plan odnosi, a koji se u obrascu za "Novi plan" definira poljem "Lokacija" pritiskom na tipku  $\mathcal P$  (označeno zelenim okvirom) koja otvara novi prozor za izbor točne lokacije za koju plan vrijedi (slika 4.). Definiranje lokacije jedna je od ključnih radnji potrebnih za izračun ušteda svih implementiranih mjera. Metodologijom je definirano da se sve mjere energetske učinkovitosti moraju normalizirati u ovisnosti o stupanj danu grijanja koji je u aplikaciji definiran kroz polje Lokacija.

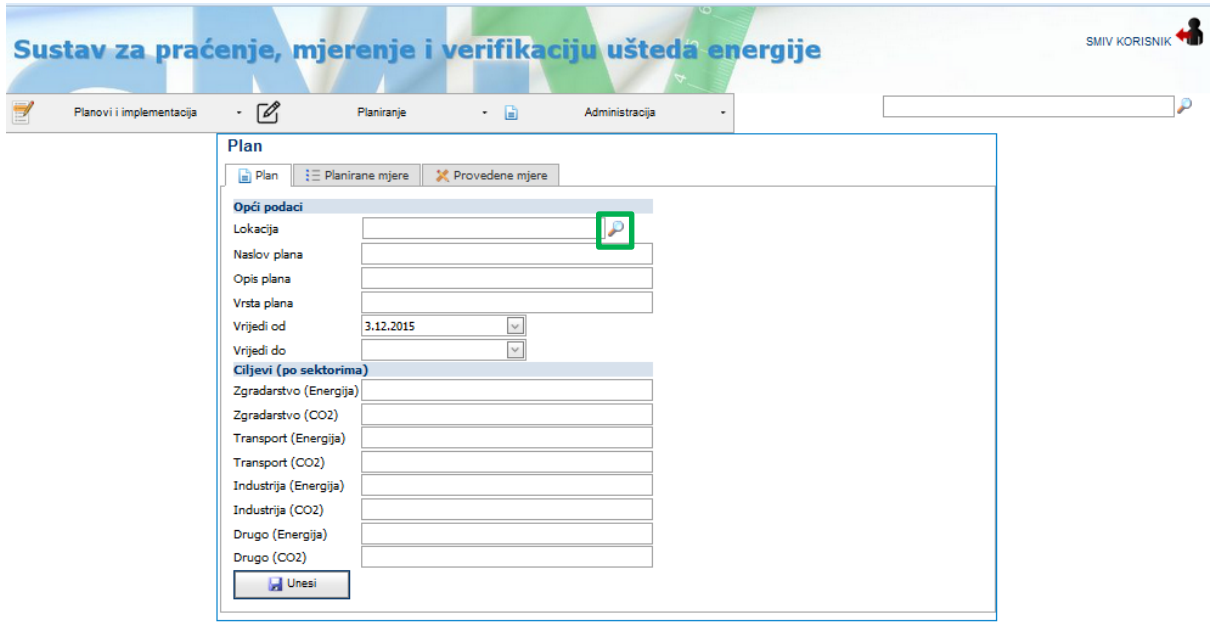

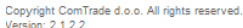

User manual

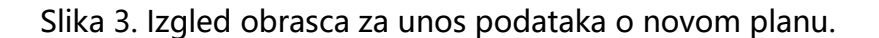

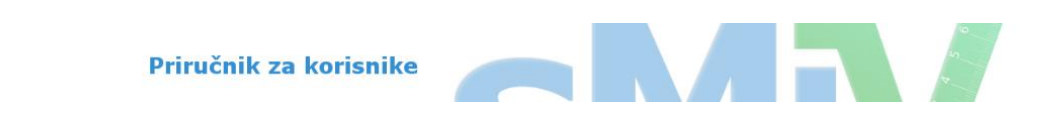

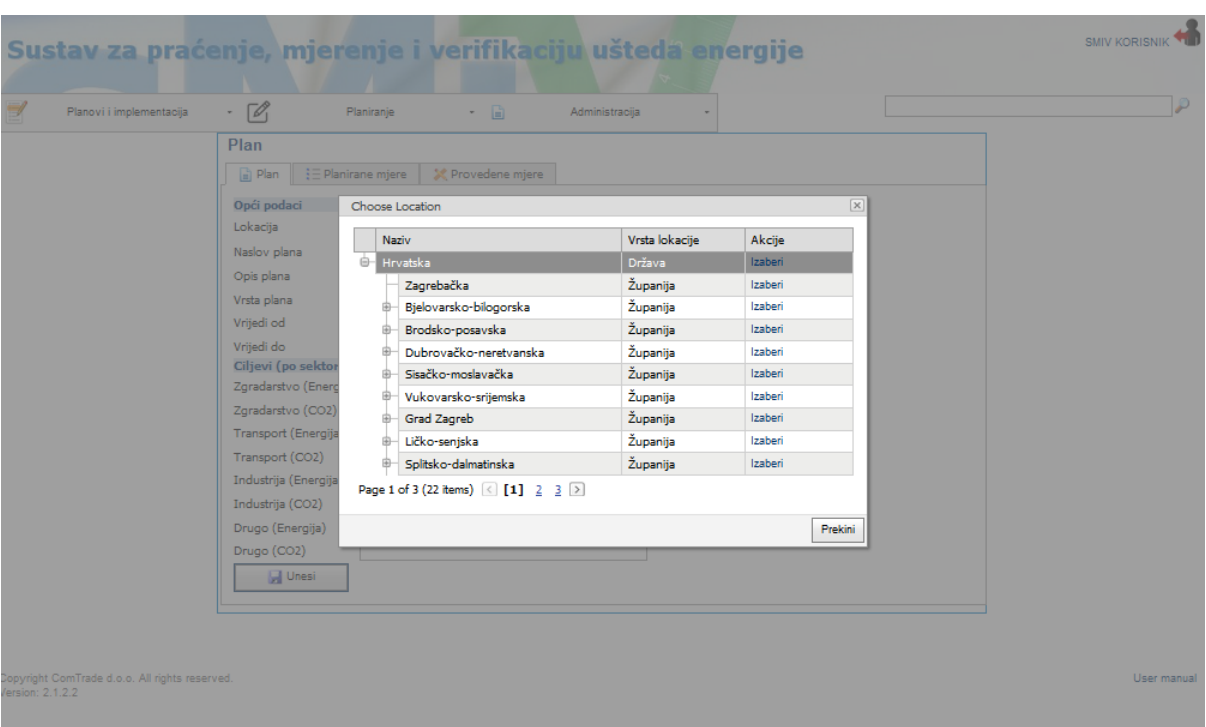

Slika 4. Obrazac "Plan", izbor odgovarajuće razine za koju se koristi plan (grad, županija, država)

Na slici 4. prikazan je prozor za izbor lokacije u kojem se definira geografska pripadnost plana. Nacionalni akcijski plan energetske učinkovitosti posjeduje lokaciju Hrvatska kao država, za županijske i gradske planove potrebno je s liste izabrati odgovarajuću lokaciju. Za sve ostale lokacije koje nisu navedene u aplikaciji potrebno je odabrati najbližu ponuđenu s liste lokacija. Razlog ovome je što Republika Hrvatska ima definirane meteorološke podatke za 27 lokacija dok se za sve ostale uzimaju najbliže time. Na primjer ukoliko se unosi novi plan za Grad Novsku pod lokaciju je potrebno unijeti najbliži grad u Sisačko moslavačkoj županiji koji postoji u SMIV aplikaciji. Zbog jednostavnijeg odabira lokacija u bazi su uvedeni i veliki gradovi koji ne posjeduju podatak o stupanj danu grijanja, a sam podatak o stupanj danu grijanja je preuzet od njima najbliže lokacije.

#### <span id="page-9-0"></span>**2.2. Planirana mjera**

Na slici 5. prikazan je obrazac za pregled i unos novih planiranih mjera unutar jednog plana. Ove mjere su sastavni dio svakog godišnjeg plana. Većina implementiranih mjera provodit će se prema planiranim mjerama koje se nalaze u nacionalnom, županijskom ili gradskom planu.

Na slici 5. prikazan je obrazac za upisivanje nove mjere u postojećem planu s poljima koja je potrebno upisati. Ovaj obrazac otvara se pritiskom na tipku  $\pm$  koji se nalazi u akcijskom dijelu radnog prostora (u prvoj koloni). Kao što se može vidjeti predviđen je unos podataka koji opisuju samu mjeru, izvore i iznose sufinanciranja, planirano vrijeme trajanja mjere, sektor za koji se mjera odnosi, te očekivane uštede energije u kWh kao i očekivano smanjenje CO<sub>2</sub> emisija u t.

Nakon što se podaci za samu mjeru unesu pritiskom na tipku **...** podatak o planiranoj mjeri ostaje pohranjen u bazi.

Ovaj način unosa planiranih mjera odabire se onda kada su poznati svi podaci za pojedinu mjeru (primjer ukoliko postoji izrađen godišnji plan koji definira sve podatke). Ukoliko korisnik želi koristiti mogućnost planiranja u SMIV aplikaciji onda se unos planiranih mjera vrši kroz izbornik planiranje izborom tipke Novo planiranje koje će biti detalino objašnjeno u poglavlju planiranje.

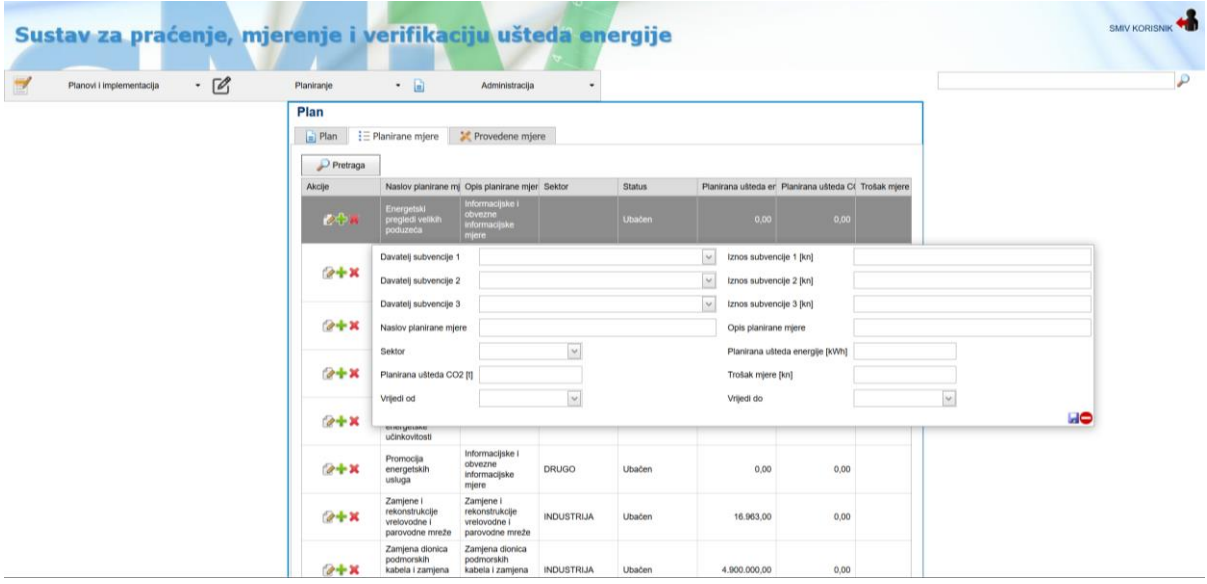

Slika 5. Obrazac "Planirane mjere"

Prikaz provedenih mjera unutar plana prikazan je na slici 6. Važno je napomenuti da planirane uštede predstavljene grafički svijetlo plavom bojom na grafu predstavljaju zbroj ušteda od planiranih (definiranih u sklopu obrasca Planirane mjere), a ne kumulativnih mjera koje su unesene u obrazac Plan. Praćenje implementacije mjera ima smisla samo za registrirane mjere u bazi za koje vrijedi da se uštede energije računaju iz implementiranih projekata. Postoje situacija kod kojih je provođenje određenih mjera nemoguće pratiti kroz aplikaciju.

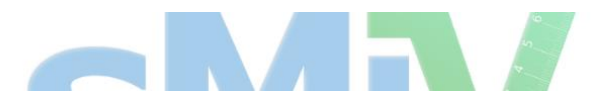

| Plan                                                             |                                                                        |                                                    |                                                       |                                                                              |                                                          |                      |
|------------------------------------------------------------------|------------------------------------------------------------------------|----------------------------------------------------|-------------------------------------------------------|------------------------------------------------------------------------------|----------------------------------------------------------|----------------------|
| $\equiv$ Plan                                                    | $\frac{1}{2}$ Planirane mjere                                          | Provedene mjere                                    |                                                       |                                                                              |                                                          |                      |
| Datum izvještaja 25.7.2014                                       |                                                                        | v                                                  |                                                       |                                                                              |                                                          |                      |
| $\triangleright$ Pretraga                                        | Prilagodba                                                             | $\rightarrow$ Izvezi                               |                                                       |                                                                              |                                                          |                      |
| √ Prikaži graf                                                   |                                                                        |                                                    |                                                       |                                                                              |                                                          |                      |
|                                                                  | Drag a column header here to group by that column                      |                                                    |                                                       |                                                                              |                                                          |                      |
| Provedena mjera                                                  | Planirana mjera                                                        |                                                    | Vrsta mjere (kratko Vrsta pridruživanja   Vrsta mjere |                                                                              | Entitet                                                  | Ušteda energije (k P |
|                                                                  |                                                                        |                                                    |                                                       | $\checkmark$                                                                 | $\checkmark$                                             |                      |
| Primjena<br>frkventnih<br>regulatora u<br>prozivodnom<br>procesu | Primjena<br>frekventih<br>regulatora za<br>pogon pumpi i<br>kompresora | 199                                                | M                                                     | Mjere u industriji (199)                                                     |                                                          | 2.500.000.00         |
| Osnovna Skola<br>Kustosija Zagreb                                | Energetska<br>obnova zgrada<br>javne namjene                           | M <sub>1</sub>                                     | Μ                                                     | Mjere integralne<br>obnove postojecih<br>stambenih i uslužnih<br>zorada (M1) |                                                          | 149.017,86           |
| Obnova osam<br>skola u Zagrebu                                   | Energetska<br>obnova zgrada<br>javne namjene                           | M <sub>2</sub>                                     | М                                                     | Obnova toplinske<br>izolacije pojedinih<br>dijelova ovojnice<br>zgrade (M2)  |                                                          | 2.310.776,47         |
| Obnova pet<br>osnovnih skola u<br><b>Sisku</b>                   | Energetska<br>obnova zgrada<br>javne namjene                           | M <sub>1</sub>                                     | Μ                                                     | Mjere integralne<br>obnove postojecih<br>stambenih i uslužnih<br>zgrada (M1) |                                                          | 2.810.136,55         |
| test josip                                                       | Energetska<br>obnova zgrada<br>javne namjene                           | M <sub>1</sub>                                     | Μ                                                     | Mjere integralne<br>obnove postojecih<br>stambenih i uslužnih<br>zgrada (M1) |                                                          | 201.330.53           |
| $\leftarrow$                                                     |                                                                        | Ш                                                  |                                                       |                                                                              |                                                          | r                    |
|                                                                  | 150000000<br>120000000<br>90000000<br>60000000<br>30000000<br>0        | 27.000.000,00<br>2.500.000,00<br><b>INDUSTRIJA</b> | 5.471.261,41<br>ZGRADARSTVO<br>Opis sektora           | 148.000.000,00                                                               | Ušteda energije (kWh)<br>Planirana ušteda energije (kWh) |                      |

Slika 6. Obrazac "Provedene mjere"

Napomena kod unosa planiranih mjera iz Godišnjeg plana. Naime, s praktičnog pogleda nema smisla unositi sve mjere iz planova iz dva razloga. Jedan je nepotrebno korištenje resursa same aplikacije unošenjem podataka koji neće biti korišteni za izvještavanje, te za analize koje su prezentirane u poglavlju rad s postojećim podacima. Drugi razlog je da ako se definiraju mjere koje neće biti praćene ovim sustavom, onda implementacija plana koji se prati, neće nikad dostići stopostotnu vrijednost realizacije plana, čak ni u slučajevima kada se potpuno implementiraju sve mjere koje su planirane. Ovo može stvoriti pogrešnu sliku, a treba primijetiti da se u modulu Pregled pridruživanja koristi podatak o planiranim uštedama koji je jednak zbroju planiranih ušteda od pojedinačnih mjera, a ne ukupni sektorski cilj. **Dakle, ostaje napomena da se u SMIV aplikaciju unose one mjere iz planova čija se implementacije namjerava pratiti kroz aplikaciju.** Prilikom izrada Godišnjih planova energetske učinkovitosti poželjno bi bilo razdvojiti sve mjere koje se planiraju unositi i pratiti u SMIV aplikaciji od ostalih mjera koje se mogu pojaviti u Godišnjem planu.

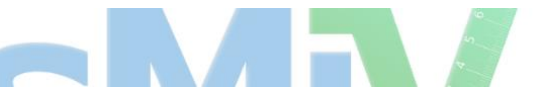

## <span id="page-12-0"></span>**2.3. Implementirana mjera**

U ovom poglavlju prikazan je način unosa nove implementirane mjere. Pod implementiranom mjerom podrazumijeva se stvarna mjera koja je provedena na određenoj lokaciji. Implementirana mjera prikazuje stvarni rezultat uštede pa je stoga ovo najbitniji podatak u bazi na osnovu kojega se izrađuju sve analize i izvještaji.

Obrazac za unos nove implementirane jednak je za sve mjere osim kod unosa podataka potrebnih za izračun uštede. U SMIV aplikaciji definirano je 19 mjera energetske učinkovitosti od kojih se najveći broj odnosi na sektor Zgradarstva. Sektor prometa sadrži dvije mjere dok u sektoru industrije postoji jedna mjeru energetske učinkovitosti.

Da bi se unos podataka omogućio potrebno je pozicionirati se u aplikaciji u odgovarajući izbornik. Na slici 7. prikazano je kako se izborom opcije Nova implementirana mjera otvara prozor za izbor sektora za koju mjera važi, te nakon izbora sektora (ZGRADARSTVO) moguće je iz ponuđenog padajućeg izbornika izabrati jednu od ponuđenih opcija za unos mjere.

Prikaz unosa podataka o implementiranoj mjeri bit će pokazan na primjeru Integralne obnove postojeće zgrade za koje vrijede sljedeći podaci:

- $\triangleright$  Obnova vanjske ovojnice zgrade.
- ▶ Obnova stolarije.
- Instaliran je novi kotao za grijanje prelazak s ekstra lakog lož ulja na prirodni plin.
- Poznata je ploština korisne površine objekta.
- $\triangleright$  Poznata je godina izgradnje, te njena namjena.
- Poznata je vrijednost investicije u kunama.

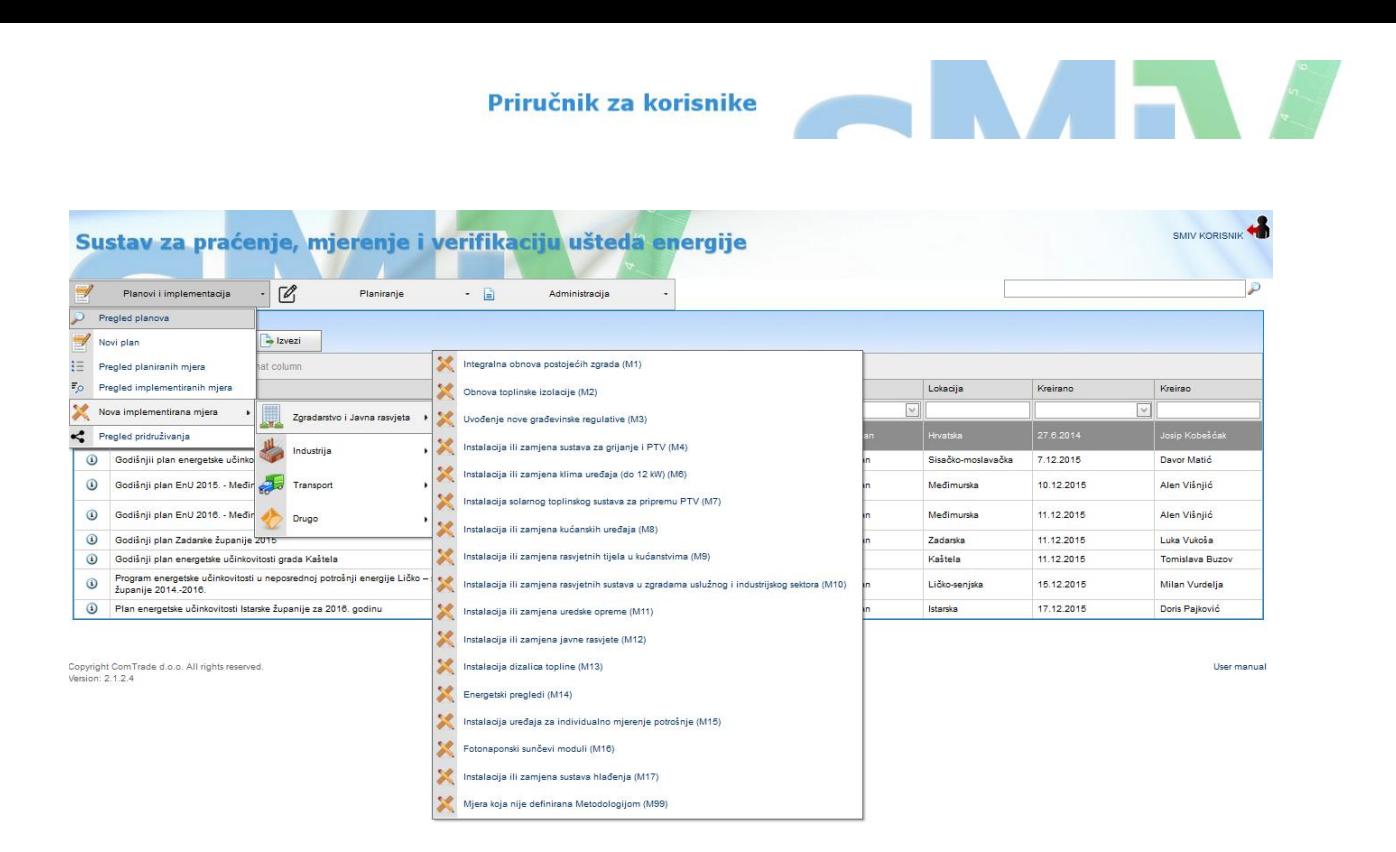

Slika 7. Izbor nove implementirane mjere

Obzirom da je izabran primjer u kojem se osim obnove ovojnice zgrade mijenjao i sustav grijanja izabrana je mjera pod nazivom "Integralne obnova postojećih zgrada", s kratkom oznakom M1. Prema Metodologiji "Odozdo prema gore" mjera Integralne obnove postojećih zgrada odabire se onda kada istodobno dolazi do poboljšanje vanjske ovojnice i sustava grijanja. U slučaju kada se provodi samo jedna od navedenih mjera onda se izabire predviđena mjera iz padajućeg izbornika.

Namjera postojećeg primjera je da se pokaže način korištenja vrijednosti iz metodologije (referentnih vrijednosti) kada podaci o potrošnji prije i nakon provedene mjere energetske učinkovitosti nisu na raspolaganju. Potrebno je naglasiti da se pri unosu podataka o mjeri uvijek unose stvarni podaci dobiveni projektom, energetskim certifikatom i slično, ukoliko navedeni podaci ne postoje onda se koriste referentne vrijednosti. Na slici 8. prikazana je obrazac za unos "Nova implementirana mjera".

Obrazac za unos nove implementirane mjere podijeljen je na pet dijelova:

- **Opći podaci**
- **Sufinanciranje** (ovaj dio prozora može se razviti pritiskom na kontrolnu tipku uz naziv)
- **Dokumenti** (ovaj dio prozora može se razviti pritiskom na kontrolnu tipku uz naziv)
- **Uštede i troškovi**
- **Podaci za obračun** (jedini dio obrasca koji se razlikuje za svaku mjeru)

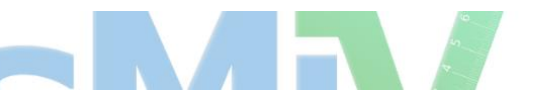

#### **1. Opći podaci**

- Naslov mjere unosi se naslov institucije ili naslov objekta (npr. Osnovna škola Zagreb, KBC Split),
- Opis mjere unosi se opis mjere poput podatka o intervencijama u sklopu projekta (izolacija, kotao, prozori),
- Vrsta mjere unaprijed definirano izborom same mjere,
- Lokacija izbor lokacije iz ponuđene liste (lista sadrži samo one lokacije koje posjeduju podataka o stupanj danu grijanja. Ukoliko se mjera provela na lokaciji koja nije navedena na listi onda se odabire najbliža ponuđena lokacija,
- Sektor unaprijed definirano izborom same mjere,
- Grupa podsektor u kome se mjera provodi (izbor iz padajućeg izbornika)
- Tip goriva (stari i novi) odabir iz padajućeg izbornika. Podatak potreban za proračun smanjenja emisija CO2. Ukoliko se nije mijenjao energent onda se odabire isti unos za stari i novi tip goriva,
- Datum provedbe datum provedbe mjere, moguće je unijeti datum ili ga izabrati iz kalendara u padajućem izborniku. (datum završnog izvješća, datum računa o kupovini opreme i sl.)
- Vrijedi do podatak se ne unosi. Polje "Vrijedi do" ne zahtijeva unos imajući u vidu da je životni vijek mjera propisan metodologijom (pravilnikom). Nakon što se mjera pohrani u bazu ovo polje će dobiti odgovarajuću vrijednost, te će prilikom pregleda individualne mjere biti vidljivo.
- ID mjere poveznica na druge sustave poput Informacijskog sustava za gospodarenje energijom. Korisnik ne unosi ovaj podatak.
- Lokacija mjere stvarna lokacija mjere (Grad, Selo, Naselje)
- Ulica i broj upisati adresu mjere.
- Nositelj uštede naziv nositelja uštede (Ministarstvo, Grad, Županija…)
- Odgovorna osoba podaci o odgovornoj osobi definiranoj Zakonom o energetskoj učinkovitosti kao odgovorna za provedbu mjere (Ministar, Župan, Gradonačelnik)

#### **2. Sufinanciranje**

Dopušten je unos tri davatelja subvencija. Iz padajućeg izbornika potrebno je izabrati naziv davatelja subvencije, a u polje do upisati iznos subvencije u kunama s pdv-om.

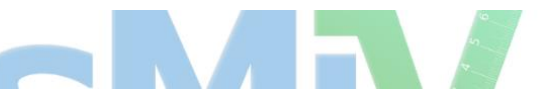

#### **3. Dokumenti**

Pritiskom na tipku Izaberi potrebno je odabrati datoteku na lokalnom disku računala te nakon toga pritiskom na tipku Učitaj snimiti datoteku u bazu aplikacije. Moguće je pohranjivati datoteku s nastavcima .pdf, .txt, .xlsx, .doc, .jpeg, .gif i sl.

Napomena: Učitavanje dokumenata moguće je provesti nakon što se mjera snimi u bazu!

#### **4. Uštede i troškovi**

U dijelu obrasca Uštede i Troškovi samo je polje Trošak mjere [kn] otvoreno za unos podataka, s obzirom na činjenicu da se Ušteda Energije [kWh] i CO<sub>2</sub> ušteda [t] računaju na osnovi unesenih parametara u dijelu obrasca Podaci za izračun, te po jednadžbi koja reflektira jedinične uštede koja je vidljiva u ovom dijelu obrasca.

#### **5. Podaci za izračun**

Podaci potrebni za izračun ušteda razlikuju se za svaku mjere pa je stoga ovo poglavlje različito u svakom obrascu pojedine mjere. Kod unosa podataka za izračun mjere potrebno je ispunjavati polja potrebna za izračun redom uz napomenu da se za sva polja koja posjeduju strelicu s desne strane može izabrati referentna vrijednost koja je definirana Pravilnikom o sustavu za praćenje, mjerenje i verifikaciju ušteda energije. Na ovaj način korisniku se olakšava način unosa podataka potrebnih za izračun uštede energije, obzirom da je unos potrebnih stvarnih podataka sveden na minimum. Na primjeru Integralne obnove zgrade jedini potreban stvarni podatak je Ploština korisne površine zgrade [m2] dok se svi ostali podaci mogu izabrati iz padajućih izbornika u obliku referentnih podataka ovisnih o vrsti i godini izgradnje objekta.

Priručnik za korisnike

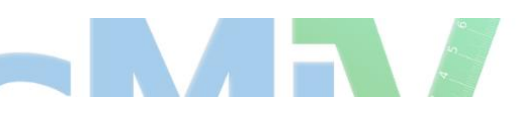

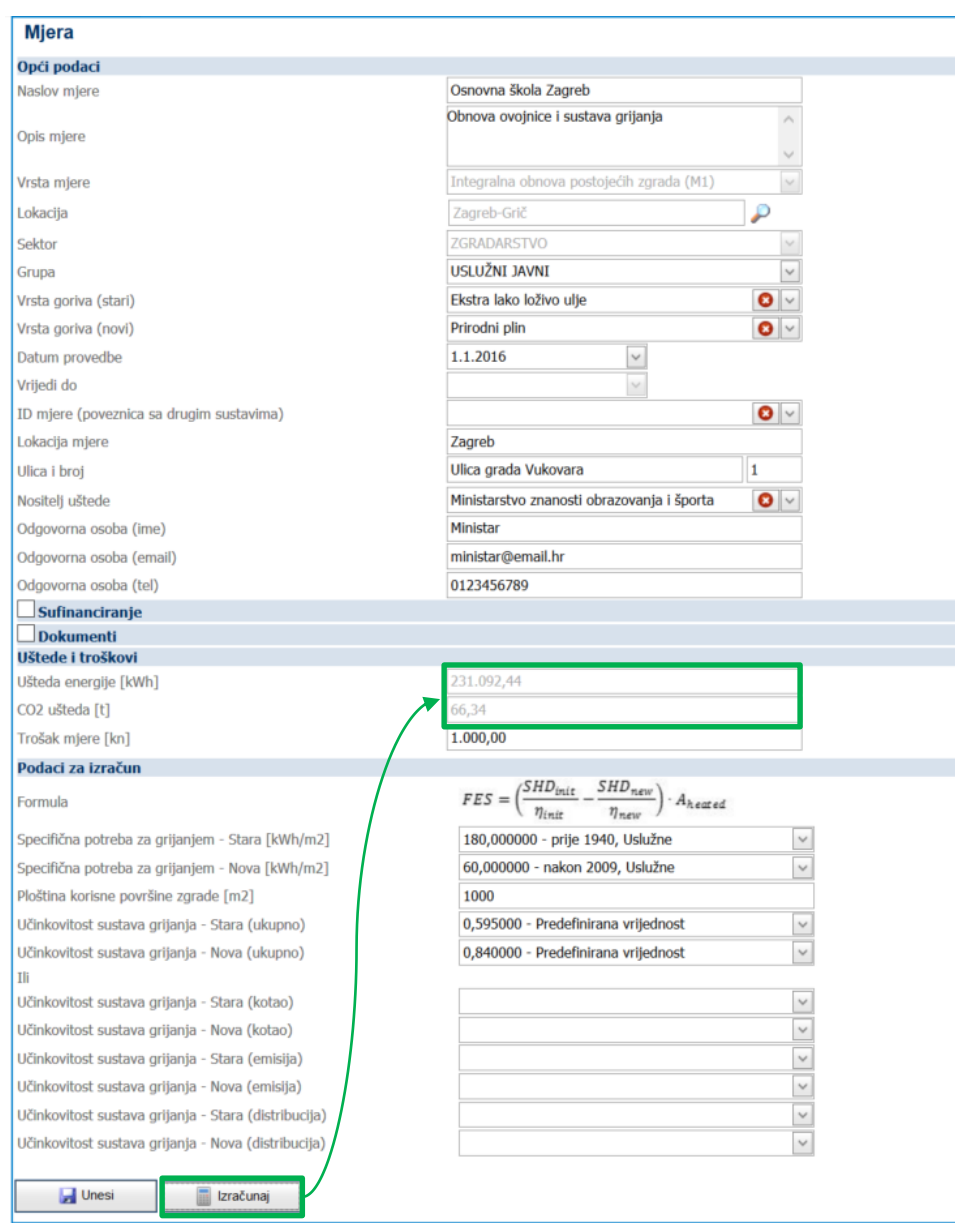

Slika 8. Prikaz unosa nove implementirane mjere Integralne obnove postojećih zgrada.

Nakon što su izabrani podaci koji odgovaraju stvarno implementiranoj mjeri na terenu (slika 8.), vidljivo je da su vrijednosti ušteda energije, te smanjenja emisije  $CO<sub>2</sub>$  još uvijek jednaki nuli. Nakon pritiska na tipku **Izračunaj** prikaz na slici 8., ove vrijednosti se računaju te postaju vidljive na obrascu (zeleni okvir).

Za pokazani primjer pretpostavljeno je da podaci o samom projektu nisu poznati, te su vrijednosti izabrane iz padajućih izbornika. Kod izbora učinkovitosti sustava moguće je izabrati ukupnu učinkovitost ili učinkovitost pojedinih elemenata sustava. U slučaju da postoje relevantni podaci s postojećeg objekta, (vrijednosti za specifične potrebe energije za grijanje (stari i novi) kao i podaci o učinkovitosti starog i novog sustava) tada se upisuju stvarni podaci, umjesto da se vrši izbor ponuđenih referentnih vrijednosti. Treba napomenuti da je moguć i kombinirani unos, dijelom izborom iz padajućeg izbornika, dijelom unošenjem konkretnih vrijednosti.

Nakon izračuna uštede mjere potrebno je mjeru snimiti u bazu pritiskom na tipku **Unesi**. Ovakav način upisivanja podataka osmišljen je s namjerom da korisnici mogu koristiti ovaj obrazac i u fazi planiranja novih mjera, te za spomenuti primjer mogu mijenjati promjenjive parametre poput Ploštine korisne površine da bi se došlo do ciljanih ušteda.

## <span id="page-17-0"></span>**2.4. Pridruživanje mjere planu**

Nakon što se mjera pohrani u bazu potrebno ju je pridružiti planiranim mjerama iz postojećih planova ili ako mjera nije planirana – moguće ju je pridružiti samom planu.

Na slici 9. prikazana je mjera iz prijašnjeg poglavlja koje je snimljena u bazu aplikacije. Nakon što su upisani svi potrebni podaci pritiskom na tipku **Unesi** mjera je uspješno unesena u bazu i svi podaci na obrascu prikazuju se u sivoj boji te se ne mogu mijenjati. Kako je vidljivo na slici 9. na obrascu se pojavljuju tri nove kontrolne tipke: **Uredi** – naredba koja otvara uređivanje svih podataka u obrascu implementirane mjere, **Pridruži** – naredba koja otvara novi prozor za pridruživanje mjere planu, **Obriši** – naredba koja briše izabranu mjeru iz baze.

Priručnik za korisnike

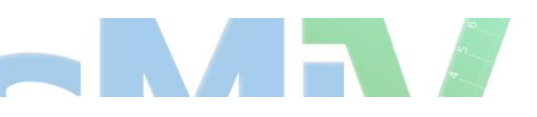

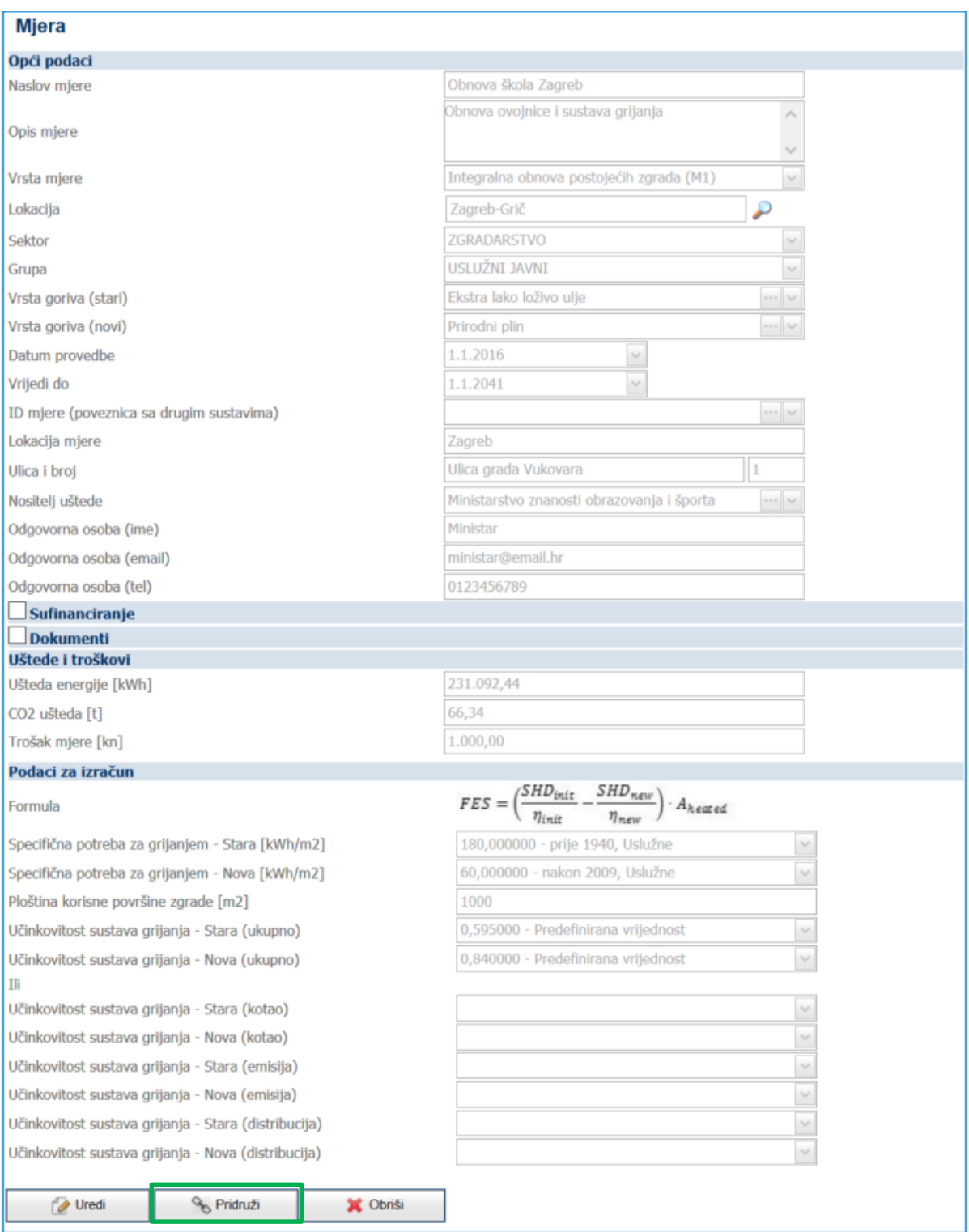

Slika 9. Prikaz implementirane mjere

Pritiskom na tipku **Pridruži** otvara se novi prozor prikazan na slici 10.

Prozor za izbor plana ili planirane mjere sadrži kolone u kojima se mogu filtrirati prikazi kako bi se pronašao odgovarajući plan ili planirana mjera. Na slici 10 pronađen je plan "NAPEnU 3" upisom riječi "napenu" u filter kolone Plan. Na ovaj način moguće je pretraživanjem raznih kolona doći do željnog plana.

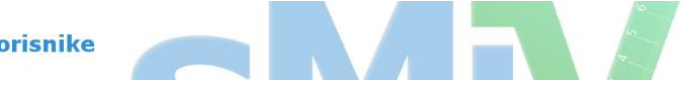

Pritiskom na oznaku \ u zelenom okviru koja se nalazi u koloni Akcije postojeća implementirana mjera pridružena je planu pod nazivom "NAPEnU 3". U koloni Pridružena pojavljuje se kvačica u plavom okviru koja označava da je mjera uspješno pridružena. Ako se pogleda vrijednost markera pridruživanja koji je definiran poljem Vrsta pridruživanja, može se uočiti da on ima vrijednost "P". Ovo znači da je implementirana mjera pridružena planu dok se prilikom pridruživanja mjere nekoj određenoj planiranoj mjeri unutar plana vrijednost markera postavlja na "M".

| Pridruži |                                                                                       |                     |              |                  | $\mathbf{x}$        |
|----------|---------------------------------------------------------------------------------------|---------------------|--------------|------------------|---------------------|
| Pretraga |                                                                                       |                     |              |                  |                     |
| Akcije   | Planirana mjera                                                                       | Plan                | Pridružena   | Vrsta pridruživa |                     |
|          |                                                                                       | napenu              | $\checkmark$ |                  |                     |
|          |                                                                                       | NAPEnU <sub>3</sub> | ☑            | $\mathsf{P}$     | $\hat{\phantom{a}}$ |
|          |                                                                                       |                     |              |                  |                     |
|          |                                                                                       |                     |              |                  |                     |
|          |                                                                                       |                     |              |                  |                     |
|          |                                                                                       |                     |              |                  |                     |
|          |                                                                                       |                     |              |                  |                     |
|          |                                                                                       |                     |              |                  |                     |
| $\zeta$  |                                                                                       |                     |              | $\rightarrow$    | $\checkmark$        |
|          | Page 4 of 4 (31 items) $\begin{array}{cccc} 1 & 2 & 3 \\ 1 & -2 & -3 \end{array}$ [4] |                     |              |                  |                     |
|          |                                                                                       |                     |              |                  | Zatvori             |

Slika 10. Prozor za pridruživanje mjera

Razlog različitog definiranja markerima ima smisla zbog sljedećih razloga. Naime, može se dogoditi da pojedine implementirane mjere na terenu neće imati odgovarajuće mjere u planovima, čak se u nekim ekstremnim slučajevima može dogoditi da implementacija stvarnih mjera ne prati planirane mjere iz godišnjeg plana. Upravo zato, u samoj aplikaciji uvedeno je pridruživanje po planiranoj mjeri (M) i pridruživanje po planu (P) kako bi se u fazi planiranja i dorađivanja planova i ove mjere uzele u obzir.

Kao što je već rečeno moguće je za plan ili grupu planova grupirati podatke po polju "Vrsta pridruživanja", pri čemu će rezultat pokazati odnos ostvarenih ušteda koje su bile planirane i onih koje se ne nalaze u planovima.

Nakon što se mjera pridruži plani nije ju više moguće uređivati. Za ponovno uređivanje potrebno je prvo mjeru od družiti sa svih planova nakon čega se pojavljuje tipka **Uredi** u prozoru Implementirane mjere.

# <span id="page-20-0"></span>Rad s postojećim podacima

U ovom poglavlju pojašnjen je način rada s pohranjenim podacima u bazi, s posebnim osvrtom na pripremu različitih izvještaja, pregleda, te upravljanjem podacima.

Na slici 11. predstavljeni su izbornici koji se otvaraju pritiskom na kontrolni izbornik Planovi i implementacija:

- **Pregled planova** (početni izbornik koja se otvara prijavom u sustav s pregledom svih vidljivih registriranih planova u sustavu),
- **Novi plan** izbornik u kojem se definira novi plan, unose mjere za plan, te sektorski ciljevi,
- **Pregled planiranih mjera** izbornik koji sadrži podatke o svim planiranim mjerama registriranim u bazi,
- **Pregled implementiranih mjera** izbornik koji sadrži podatke o svim implementiranim mjerama registriranim u bazi,
- **Nova implementirana mjera** izbornik u koji se unose podaci o pojedinoj implementiranoj mjeri,
- **Pregled pridruživanja** izbornik koji daje prikaz implementiranih mjera (pridruženih mjerama iz planova ili samim planovima).

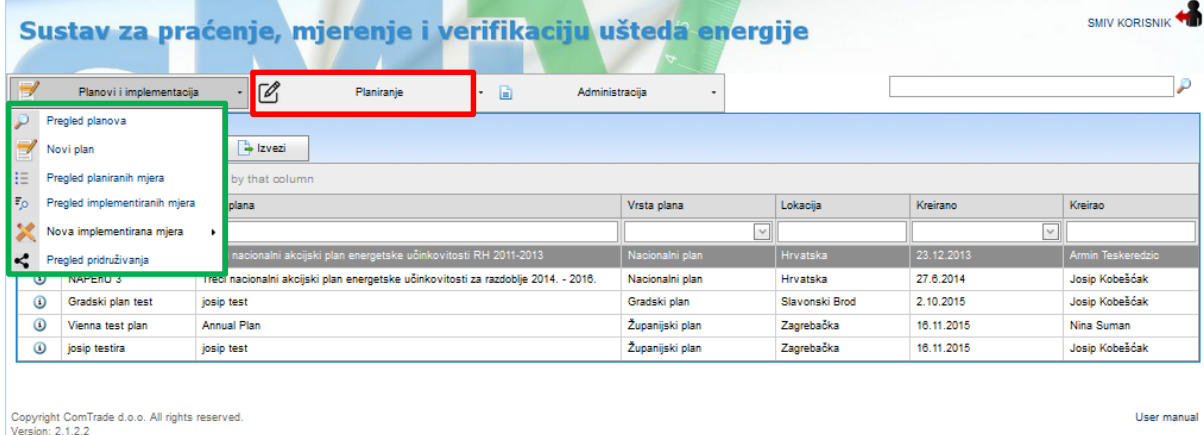

Slika 11. Kontrolni izbornik –"Planovi i implementacija"

Kontrolni izbornik Planiranje označen crvenim okvirom nije predmet ovog priručnika. Izbornik planiranje detaljno je pojašnjen u Priručniku za planiranje.

#### <span id="page-21-0"></span>**3.1. Izbornik – Pregled planova**

Prijavom u sustav otvara se izbornik Pregled planova koji je po definiciji početna stranica aplikacije. Izbornik Pregled planova omogućuje korisniku pregled svih vidljivih planova za dodijeljenu lokaciju ili ulogu. U ovom izborniku moguće je pregledati sve unesene planove po godini planiranja, lokaciji, vrsti i sl.

Pritiskom na tipku <sup>1</sup> na slici 12. označeno plavim okvirom, moguće je otvoriti obrazac u kojemu se nalaze podaci o izabranom planu sa svim parametrima u bazi.

Na vrhu stranice (slika 12. označeno zelenim okvirom) nalaze se kontrolni izbornici s odgovarajućim izborom ponuđenih izbornika.

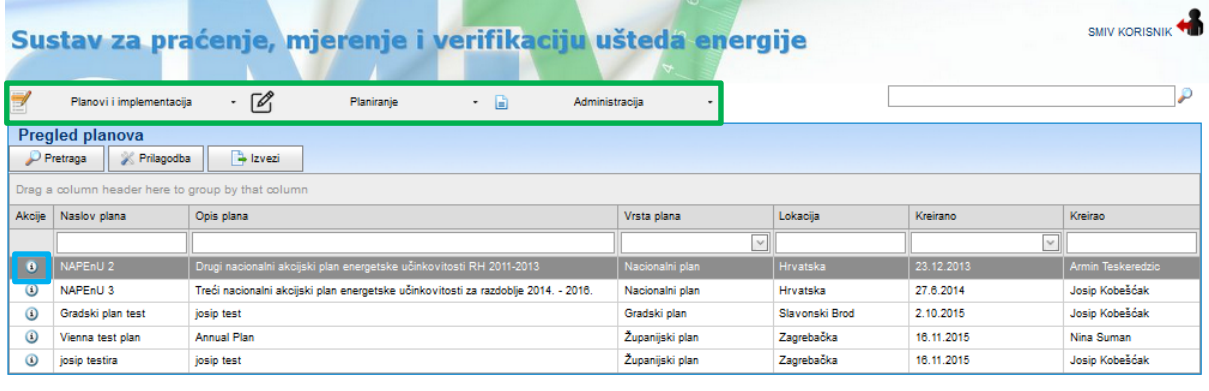

```
Copyright ComTrade d.o.o. All rights reserved<br>Version: 2.1.2.2
```
Slika 12. Početni izbornik – Pregled Planova.

User manual

Kontrolni izbornik "Planovi i implementacija" obuhvaća šest različitih izbornika koji će svaki zasebno biti objašnjen u sklopu ovog priručnika.

## <span id="page-21-1"></span>**3.2. Izbornik – Novi plan**

Registriranje Novog plana na bilo kojem nivou (Država, Županija, Grad/Općina) vrši se izborom ponuđene opcije "Novi plan" koji pripada Kontrolnom izborniku "Planovi i implementacija".

Na slici 13. prikazan je izbornikl **Novi Plan** koja sadrži tri kategorije:

- $\triangleright$  Plan,
- $\triangleright$  Planirane mjere,
- $\triangleright$  Provedene mjere.
- 
- 1. **Plan** obrazac u koji se upisuju osnovni podaci o samom planu kao što su naziv plana, opis, lokacija (definira se na kojoj administrativnoj razini plan vrijedi), vrijeme trajanja plana, te na kraju i kumulativni ciljevi ušteda energije i smanjenja emisije CO2. Ciljevi ušteda energije su sumarni zbroj ušteda svih planiranih mjera koje su planirane.
- 2. **Planirane mjere** u ovaj obrazac unose se mjere čija se implementacija planira pratiti kroz aplikaciju. Zbroj ušteda energije i smanjenje emisije  $CO<sub>2</sub>$  izračunat iz pojedinačnih mjera ne mora nužno biti jednak kumulativnim sektorskim ciljevima. Naime, postoje mjere iz planova koje je nepraktično pratiti kroz aplikaciju, pa je to bio razlog mogućnosti posebnog definiranja kumulativnih ciljeva na obrascu "Plan", te samih mjera.
- 3. **Provedene mjere** Sve mjere koje su implementirane i pridružene spomenutom planu.

Treba obratiti pozornost da se prilikom definiranja novog plana ima u vidu administrativni nivo na koji se plan odnosi, a koji se u obrascu za "Novi plan" definira poljem "Lokacija" pritiskom na tipku (označeno zelenim okvirom na slici 13.) koja otvara prozor i složeniji izbornik točne lokacija za koju plan vrijedi. Definiranje lokacije jedna je od ključnih radnji potrebnih za izračun ušteda svih implementiranih mjera. Metodologijom je definirano da se sve mjere energetske učinkovitosti moraju normalizirati u ovisnosti o stupanj danu grijanja koji je u aplikaciji definiran kroz polje Lokacija.

Na slici 13. prikazan je podizbornik "Plan" u kojemu se izbor lokacije vrši iz novog prozora izbornika Lokacije i u kojem se definira geografska pripadnost planu. Nacionalni akcijski plan energetske učinkovitosti posjeduje lokaciju Hrvatska, za Županijske i gradske planove potrebno je s liste izabrati odgovarajuću lokaciju.

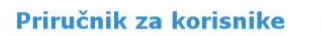

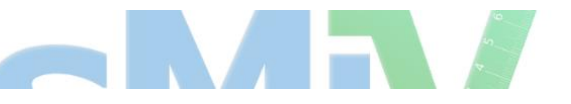

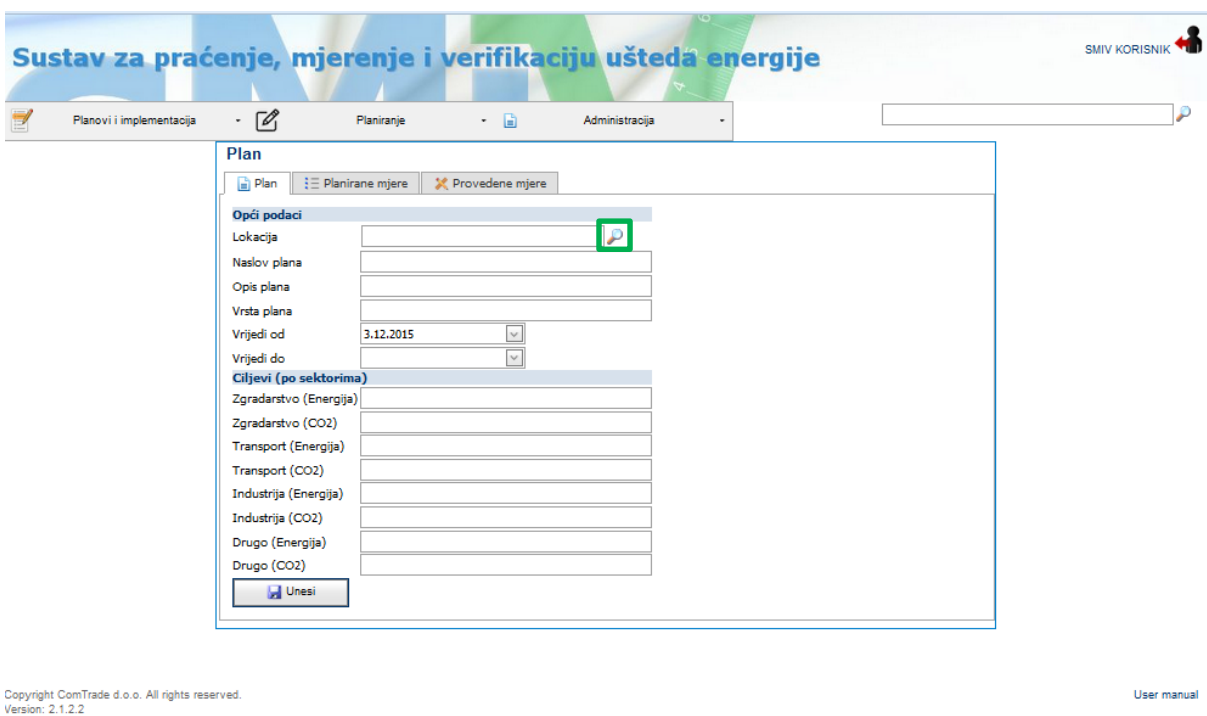

Slika 13. Izgled obrasca za unos podataka o novom planu.

Na slici 14. prikazan je obrazac za pregled i unos novih planiranih mjera unutar jednog plana. Ove mjere su sastavni dio svakog godišnjeg plana. Većina implementiranih mjera provoditi će se prema planiranim mjerama koje se nalaza u nacionalnom, županijskom ili gradskom planu.

| Plan                  |                                                                                  |                                                                |                   |               |                |                                                          |      |
|-----------------------|----------------------------------------------------------------------------------|----------------------------------------------------------------|-------------------|---------------|----------------|----------------------------------------------------------|------|
| $\equiv$ Plan         | $\frac{1}{2}$ Planirane mjere                                                    | Provedene mjere                                                |                   |               |                |                                                          |      |
| $\mathcal P$ Pretraga |                                                                                  |                                                                |                   |               |                |                                                          |      |
| Akcije                |                                                                                  | Naslov planirane mj Opis planirane mjer Sektor                 |                   | <b>Status</b> |                | Planirana ušteda en Planirana ušteda C(Trošak mjere [kn] |      |
| <b>24X</b>            | Energetski<br>pregledi velikih<br>poduzeća                                       | Informacijske i<br>obvezne<br>informacijske<br>mjere           |                   | Ubačen        | 0,00           | 0,00                                                     | 0,00 |
| <b>2+x</b>            | Uvođenje sustava<br>individualnog<br>mjerenja<br>potrošnje<br>toplinske energije | Financijski<br>instrumenti                                     | <b>DRUGO</b>      | Ubačen        | 281.944.444,00 | 0,00                                                     | 0,00 |
| $2 + x$               | Informativni računi<br>(Energetska<br>dijagnoza)                                 | Informacijske i<br>obvezne<br>informacijske<br>mjere           | <b>DRUGO</b>      | Ubačen        | 0,00           | 0.00                                                     | 0,00 |
| $2 + X$               | Info kampanje                                                                    | Informacijske i<br>obvezne<br>informacijske<br>mjere           | <b>DRUGO</b>      | Ubačen        | 0,00           | 0,00                                                     | 0,00 |
| $2+X$                 | Obrazovanje u<br>području<br>energetske<br>učinkovitosti                         | Edukacijske mjere                                              | <b>DRUGO</b>      | Ubačen        | 0,00           | 0,00                                                     | 0.00 |
| <b>2+X</b>            | Promocija<br>energetskih<br>usluga                                               | Informacijske i<br>obvezne<br>informacijske<br>mjere           | <b>DRUGO</b>      | Ubačen        | 0.00           | 0.00                                                     | 0.00 |
| <b>2+X</b>            | Zamjene i<br>rekonstrukcije<br>vrelovodne i<br>parovodne mreže                   | Zamjene i<br>rekonstrukcije<br>vrelovodne i<br>parovodne mreže | <b>INDUSTRIJA</b> | Ubačen        | 16.963.00      | 0,00                                                     | 0.00 |
|                       | Zamjena dionica                                                                  | Zamjena dionica                                                |                   |               |                |                                                          |      |

Slika 14. Obrazac "Planirane mjere"

Važno je napomenuti da planirane uštede predstavljene grafički svijetlo plavom bojom na grafu na slici 15. predstavljaju zbroj ušteda od planiranih mjera (definiranih u sklopu obrasca Planirane mjere), a ne kumulativnih mjera koje su unesene u obrazac Plan. Praćenje implementacije mjera ima smisla samo za registrirane mjere u bazi za koje vrijedi da se uštede energije računaju iz implementiranih projekata. Postoje situacija kod kojih je provođenje određenih mjera nemoguće pratiti kroz aplikaciju.

| Plan                                                           |                             |                                                   |                                                    |                                                              |                                                   |            |     |
|----------------------------------------------------------------|-----------------------------|---------------------------------------------------|----------------------------------------------------|--------------------------------------------------------------|---------------------------------------------------|------------|-----|
| $\Box$ Plan                                                    | $\equiv$ Planirane mjere    | X Provedene mjere                                 |                                                    |                                                              |                                                   |            |     |
| Datum izvještaja                                               | 3.12.2015                   | $\vee$                                            |                                                    |                                                              |                                                   |            |     |
| $P$ Pretraga                                                   | Rilagodba                   | lzvezi                                            |                                                    |                                                              |                                                   |            |     |
| <b>V</b> Prikaži graf                                          |                             |                                                   |                                                    |                                                              |                                                   |            |     |
|                                                                |                             | Drag a column header here to group by that column |                                                    |                                                              |                                                   |            |     |
| Provedena mjera   Planirana mjera                              |                             |                                                   | Vrsta mjere (kratk Vrsta pridruživanja Vrsta mjere |                                                              | ID mjere (poveznica sa Ušteda energije [i] Planin |            |     |
|                                                                |                             |                                                   |                                                    | v                                                            | v                                                 |            |     |
| Ekonomski<br>institut Zagreb                                   | 3 % obnove<br>javnih zgrada | M <sub>2</sub>                                    | M                                                  | Obnova toplinske<br>izolacije (M2)                           |                                                   | 20.144,24  |     |
| Ekonomski<br>institut Zagreb                                   | 3 % obnove<br>javnih zgrada | M2                                                | м                                                  | Obnova toplinske<br>izolacije (M2)                           |                                                   | 120.956.09 | 1.1 |
| Hrvatski<br>šumarski institut                                  | 3 % obnove<br>javnih zgrada | M2                                                | м                                                  | Obnova toplinske<br>izolacije (M2)                           |                                                   | 20.307.08  |     |
| Hrvatski zavod<br>za transfuzijsku<br>medicinu                 | 3 % obnove<br>javnih zgrada | M4                                                | м                                                  | Instalacija ili zamjena<br>sustava za grijanje i<br>PTV (M4) |                                                   | 395.070.31 | 1.1 |
| <b>MUP Policijski</b><br>dom Rijeka                            | 3 % obnove<br>javnih zgrada | M4                                                | м                                                  | Instalacija ili zamjena<br>sustava za grijanje i<br>PTV (M4) |                                                   | 185.302,34 | 1.1 |
| Sveučilišna<br>knjižnica Rijeka                                | 3 % obnove<br>javnih zgrada | M4                                                | м                                                  | Instalacija ili zamjena<br>sustava za grijanje i<br>PTV (M4) |                                                   | 342.976.06 | 1.1 |
| Odgojni zavod u<br>Turopolju                                   | 3 % obnove<br>javnih zgrada | M4                                                | м                                                  | Instalacija ili zamjena<br>sustava za grijanje i<br>PTV (M4) |                                                   | 484.759.06 | 1.1 |
| Županijski sud u<br>Zagrebu.<br>Petrinjska 12                  | 3 % obnove<br>javnih zgrada | M2                                                | м                                                  | Obnova toplinske<br>izolacije (M2)                           |                                                   | 36.563,70  | 1.1 |
| Općinski sud u<br>Metkoviću                                    | 3 % obnove<br>javnih zgrada | M1                                                | м                                                  | Integralna obnova<br>postojećih zgrada (M1)                  |                                                   | 401.453.08 | 1.1 |
| Neuropshijatrijska<br>bolnica Dr. Ivan<br>Barbot -<br>Popovača | 3 % obnove<br>javnih zgrada | M2                                                | м                                                  | Obnova toplinske<br>izolacije (M2)                           |                                                   | 198.266,22 | 1.1 |
| $\overline{\mathcal{L}}$                                       |                             | m                                                 |                                                    |                                                              |                                                   |            |     |
|                                                                |                             |                                                   |                                                    |                                                              |                                                   |            |     |
|                                                                |                             | 3.054.075,42                                      |                                                    |                                                              | Ušteda energije [kWh]                             |            |     |
|                                                                | 3000000                     |                                                   |                                                    |                                                              | Planirana ušteda energije [kWh]                   |            |     |
|                                                                | 2000000                     |                                                   | 1.358.333,33                                       |                                                              |                                                   |            |     |
|                                                                | 1000000                     |                                                   |                                                    |                                                              |                                                   |            |     |
|                                                                | o                           |                                                   |                                                    |                                                              |                                                   |            |     |
|                                                                |                             |                                                   |                                                    |                                                              |                                                   |            |     |
|                                                                |                             |                                                   | ZGRADARSTVO<br>Opis sektora                        |                                                              |                                                   |            |     |

Slika 15. Obrazac "Provedene mjere"

## <span id="page-24-0"></span>**3.3. Izbornik – Pregled planiranih mjera**

Izbornik Pregled planiranih mjera prikazan na slici 16. sadrži sve podatke o registriranim planiranim mjerama energetske učinkovitosti u bazi. Kroz izbornik je moguće izvršiti grupiranje po određenim kriterijima, analizirajući pri tom uštede koje dolaze od pojedinačnih planiranih mjera, odnos ušteda energije i troška za implementaciju mjera, udio pojedinih mjera u odnosu na ukupno registrirane uštede, te vršiti grupiranje po godini planiranja. Na ovaj način korisnici kroz izbornik Pregled

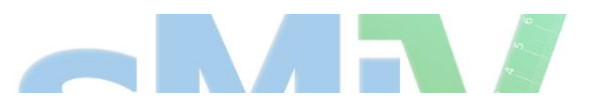

planiranih mjera mogu pregledati svoje planirane mjere iz svih vidljivih godišnjih planova.

Priručnik za korisnike

|              | Planovi i implementacija                                                                         | $-70$           | Planiranie<br>۰                                                                                                    | E                                                                                                    | Administracija                    |                            |                           |                      |                         |                       |            |                    |               |
|--------------|--------------------------------------------------------------------------------------------------|-----------------|----------------------------------------------------------------------------------------------------|----------------------------------------------------------------------------------------------------|-----------------------------------|----------------------------|---------------------------|----------------------|-------------------------|-----------------------|------------|--------------------|---------------|
|              | Pregled planiranih mjera                                                                         |                 |                                                                                                    |                                                                                                    |                                   |                            |                           |                      |                         |                       |            |                    |               |
|              | Pretraga<br>Prilagodba                                                                           | $2 \frac{1}{2}$ | - Promijeni kolone                                                                                                    |                                                                                                    |                                   |                            |                           |                      |                         |                       |            |                    |               |
|              | Drag a column header here to group by that column                                                |                 |                                                                                                    |                                                                                                    |                                   |                            |                           |                      |                         |                       |            |                    |               |
| Akcije       | Naslov planirane miere                                                                           |                 | Kreirano V Opis planirane miere                                                                                                    | Naslov plana                                                                                                    | Opis plana                        | Vrsta plana                | Planirana ušteda energije | Planirana ušteda CO2 | Trošak miere [kn]       | Vrijedi od            | Vrijedi do | Sektor             | Status        |
|              |                                                                                                  | $\sim$          |                                                                                                    |                                                                                                    |                                   |                            |                           |                      |                         | $\sim$                | $\sim$     | $\sim$             |               |
| o            | Sanacija ovojnice centralne<br>zgrade Srednje škole Mate<br><b>Blažina Labin</b>                 | 17.12.2015      | Projektom se planira energetska obnova<br>zgrade. Glavnim projektom predviđa se<br>toplinski izolirati ravne krovove, stropove,<br>pročelja i zamijeniti postojeću dotrajalu<br>stolariju novom | Plan energetske<br>učinkovitosti Istarske<br>županije za 2016<br>godinu                                               | plan<br>energetski<br>učínkovitos | <b>2upanijski</b><br>plan. | 122 530.56                | 32.72                | 3,900,000,00 01.01.2016 |                       | 31.12.2016 | <b>ZGRADARSTVO</b> | <b>Ubačen</b> |
| ④            | E-mobilnost                                                                                      | 15.12.2015      | Kvalitetna promocija potrebna je zbog<br>približavanja pojma e-mobilnosti; njegovih<br>prednosti, nedostataka, mogućnosti i izazova.                                                            | Program energetske<br>učinkovitosti u<br>neposrednoj potrošnji<br>energije Ličko -<br>seniske županije<br>2014.-2016. | Akcijski plan<br>2014.-2016.      | Županijski<br>plan         | 1.666.667.00              | 0,00                 | 5.000.000.00            | 06.02.2014            | 31.12.2016 | <b>TRANSPORT</b>   | Ubačen        |
| $^\circledR$ | Promicanje korištenja čistijih<br>automobila i mjera EE u<br>vozilima (EKO-gume, i sl.)          | 15.12.2015      | Promicanje korištenja čistijih automobila i<br>mjera EE u vozilima (EKO-gume, i sl.)                                                                                                    | Program energetske<br>učinkovitosti u<br>neposrednoj potrošnji<br>energije Ličko -<br>senjske županije<br>2014.-2016. | Akcijski plan<br>2014.-2016.      | Županijski<br>plan         | 4.160.000.00              | 0.00                 | 2,000,000,00            | 06.02.2014            | 31.12.2016 | <b>TRANSPORT</b>   | Ubačen        |
| 困            | Promocija čistijih vozila,<br>održivih prometnih sustava i<br>učinkovitog iskorištenja<br>goriva | 15.12.2015      | Program za promociju "čistijih" vozila sastoji<br>se od promocijskih i financijskih mjera čiji je<br>cilj povećati udio kupljenih čistijih vozila                                               | Program energetske<br>učinkovitosti u<br>neposrednoj potrošnji<br>energije Ličko -<br>senjske županije<br>2014.-2016. | Akcijski plan<br>2014.-2016.      | Zupaniiski<br>plan         | 0.00                      | 0.00                 |                         | 500,000.00 06.02.2014 |            | <b>TRANSPORT</b>   | Ubačen        |
| $\omega$     | EKO vožnja                                                                                       | 15.12.2015      | Aktivno provođenje treninga eko vožnje među<br>licenciranim (postojećim) vozačima.                                                                                                    | Program energetske<br>učinkovitosti u<br>neposrednoj potrošnij<br>energije Ličko -<br>senjske županije<br>2014 - 2016 | Akciiski plan<br>2014 - 2016      | <b>Zupanijski</b><br>plan  | 1,390,000.00              | 0.00                 | 1,000,000.00 06.02.2014 |                       |            | <b>TRANSPORT</b>   | Ubačen        |
| $\omega$     | Zelena javna nabava                                                                              | 15.12.2015      | Intenzivirati aktivnosti kojima će se osigurati<br>pravna i tehnička znanja i vještine javnih<br>nabavliača za ukliučivanje i vrednovanje<br>zahtieva za energetskom učinkovitosti u            | Program energetske<br>učinkovitosti u<br>neposrednoj potrošnji<br>energije Ličko -                                    | Akciiski plan<br>2014-2016        | <b>Zupanijski</b><br>nlan  | 1.945.000.00              | 0.00                 | 0.00                    | 06.02.2014            |            | <b>DRUGO</b>       | Ubačen        |

Slika 16. Izbornik – Pregled planiranih mjera

## **3.4. Izbornik – Pregled implementiranih mjera**

Izbornik Implementirane mjere prikazan na slici 17. sadrži sve podatke o registriranim implementiranim mjerama energetske učinkovitosti u bazi. Ovaj izbornik 'ne poznaje' različite planove niti sadrži ciljeve pojedinih planova. Kroz izbornik je moguće izvršiti grupiranje po određenim kriterijima, analizirajući pri tom uštede koje dolaze od pojedinačnih mjera, odnos ušteda energije i troška za implementaciju mjera, udio pojedinih mjera u odnosu na ukupno registrirane uštede, te vršiti grupiranje po godini implementacije. Na ovaj način korisnici kroz izbornik Pregled Implementiranih mjera mogu izrađivati razna izvješća koja obuhvaćaju sve mjere koje su pridružene u raznim godišnjim planovima.

|                               |                                            |                                                   |                               |                                                     |                         |                   |                               | Priručnik za korisnike                                                        |                        |                      |                                                      |          |                                                                                              |                 |                |
|-------------------------------|--------------------------------------------|---------------------------------------------------|-------------------------------|-----------------------------------------------------|-------------------------|-------------------|-------------------------------|-------------------------------------------------------------------------------|------------------------|----------------------|------------------------------------------------------|----------|----------------------------------------------------------------------------------------------|-----------------|----------------|
| $\rightarrow$                 | Planovi i implementacija                   |                                                   | $-70$                         |                                                     | Planiranie              | $\cdot$ $\Box$    |                               | Sustav za praćenje, mjerenje i verifikaciju ušteda energije<br>Administracija | $\check{}$             |                      |                                                      |          |                                                                                              |                 |                |
| <b>Pregled mjera</b>          |                                            |                                                   |                               |                                                     |                         |                   |                               |                                                                               |                        |                      |                                                      |          |                                                                                              |                 |                |
| Jedinica energije<br>Pretraga |                                            | Prilagodba                                        | v Jedinica CO2<br>$= 1$ zvezi | v                                                   | Promijeni kolone        |                   |                               |                                                                               |                        |                      |                                                      |          |                                                                                              |                 |                |
| Prikaži graf                  |                                            |                                                   |                               |                                                     |                         |                   |                               |                                                                               |                        |                      |                                                      |          |                                                                                              |                 |                |
|                               |                                            | Drag a column header here to group by that column |                               |                                                     |                         |                   |                               |                                                                               |                        |                      |                                                      |          |                                                                                              |                 |                |
|                               | Akcije Naslov mjere Status                 | $\sim$                                            | Kreirano<br>$\sim$            | Opis mjere                                          | Grupa                   | Kreirao           | Vrsta goriva (novi)<br>$\sim$ | Davatelj subvencije 1                                                         | Sektor<br>$\vee$       | Vrijedi do<br>$\sim$ | $\sim$                                               |          | Vrsta mjere Lokacijska razina 1 Lokacijska razina 2 Lokacijska razina 3 Vrsta mjere (kratko) |                 |                |
| $\blacksquare$                | Mirjana<br>Vrdoljak                        |                                                   |                               | Nedodijeljen 20.11.2015 310-34/15-14/870 KUĆANSTVA  |                         |                   | Prirodni plin                 | <b>FZOEU</b>                                                                  | ZGRADARSTVO 14.09.2035 |                      | Integralna<br>obnova<br>postojeći<br>zgrad<br>(M1)   | Hrvatska | Vukovarsko-<br>srijemska                                                                     | Vukovar/Borovo  | M <sub>1</sub> |
| $\omega$<br>$\boxplus$        | Ana Požar                                  |                                                   |                               | Nedodijeljen 20.11.2015 310-34/15-14/6313 KUĆANSTVA |                         | Hrvoje<br>Bukovec | Poloti                        | <b>FZOEU</b>                                                                  | ZGRADARSTVO 20.10.2035 |                      | Integralna<br>obnova<br>postojećih<br>zgrada<br>(M1) | Hrvatska | Sisačko-<br>moslavačka                                                                       | Sisak           | M1             |
| $\odot$<br>$\boxplus$         | Hrvatski<br>zavod za<br>javno<br>zdravstvo | Nedodijeljen 3.12.2015                            |                               | 310-34/14-02/101                                    | USLUŽNI<br><b>IAVAL</b> | Marko<br>Gašić    | Prirodni plin                 | <b>FZOEU</b>                                                                  | ZGRADARSTVO 31.08.2035 |                      | Integralna<br>obnova<br>postojećih<br>zgrada<br>(M1) | Hrvatska | Grad Zagreb                                                                                  | Zagreb-Maksimir | M <sub>1</sub> |
| $^{\circ}$<br>$\boxplus$      | Kristina<br>Bonić                          | Nedodijeljen 4.12.2015                            |                               | 310-34/15-14/795                                    | <b>KUČANSTVA</b>        | Hrvoje<br>Bukovec | Ogrjevno drvo                 | <b>FZOEU</b>                                                                  | ZGRADARSTVO 13.08.2035 |                      | Integralna<br>obnova<br>postojećih<br>zgrada<br>(M1) | Hrvatska | Zadarska                                                                                     | Zadar           | M <sub>1</sub> |
| $^{\circ}$<br>$\boxplus$      | Mirjana<br>Vrdoljak                        | Nedodijeljen 4.12.2015                            |                               | 310-34/15-14/870                                    | <b>KUČANSTVA</b>        | Monika<br>Kirin   | Prirodni plin                 | <b>FZOEU</b>                                                                  | ZGRADARSTVO 22.09.2035 |                      | Integralna<br>obnova<br>postojećih<br>zgrada<br>(M1) | Hrvatska | Vukovarsko-<br>srijemska                                                                     | Vukovar/Borovo  | M1             |
| $^{\circ}$<br>$\boxplus$      | Tomislav<br>Pandurić                       |                                                   |                               | Nedodijeljen 11.12.2015 310-34/15-14/765            | <b>KUCANSTVA</b>        | Hrvoje<br>Bukovec | Ogrjevno drvo                 | <b>FZOEU</b>                                                                  | ZGRADARSTVO 21.07.2035 |                      | Integralna<br>obnova<br>postojećih<br>zgrada<br>(M1) | Hrvatska | Brodsko-posavska Slavonski Brod                                                              |                 | M <sub>1</sub> |
|                               |                                            |                                                   |                               |                                                     |                         |                   |                               |                                                                               |                        |                      | Integralna<br>cunning                                |          |                                                                                              |                 |                |

Slika 17. Izbornik - "Pregled implementiranih mjera"

Na Slici 17. prikazane su sve implementirane mjere registrirane u bazi. U polju "Akcije" moguće je pritiskom na tipku  $\boxplus$  označenu u zelenom okviru pokazati za koji je plan ili planove implementirana mjera vezana.

Za izabranu mjeru tipkom  $\boxplus$  može se vidjeti da li je mjera već vezana ili pridružena određenom planu.

Dakle, spomenuti izbornik ne prikazuje odnos ostvarenih i planiranih ušteda već daje pregled svih implementiranih mjera. Imajući u vidu sam proces unošenja i pridruživanja mjera, treba reći da se kroz navedeni izbornik može provjeriti koje implementirane mjere nisu pridružene odgovarajućim planovima.

Priručnik za korisnike

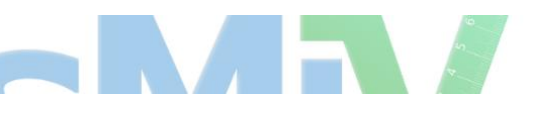

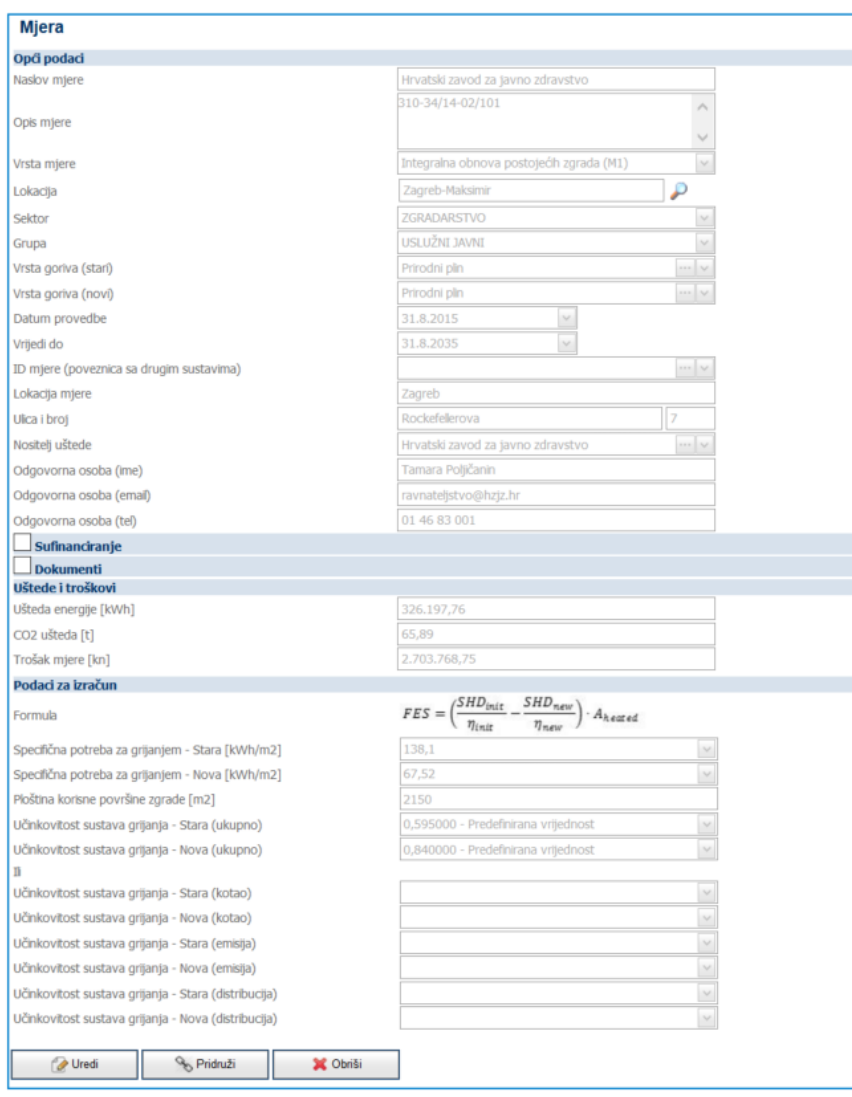

Slika 18. Prikaz podataka za izabranu pojedinačnu mjeru

Pritiskom na tipku na slici 17. označeno plavim okvirom, moguće je otvoriti obrazac u kojemu se nalaze podaci o implementiranoj mjeri sa svim parametrima u bazi (slika 18.).

Na slikama 19. i 20. moguće je uočiti kolone ili polja s nazivom Lokacijska razina 1., Lokacijska razina 2. te Lokacijska razina 3. Ova polja predstavljaju nivoe vlasti definirane u strukturi Lokacije tipovi.

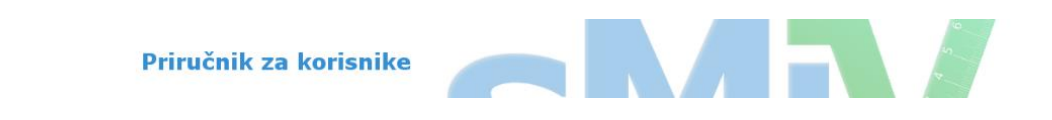

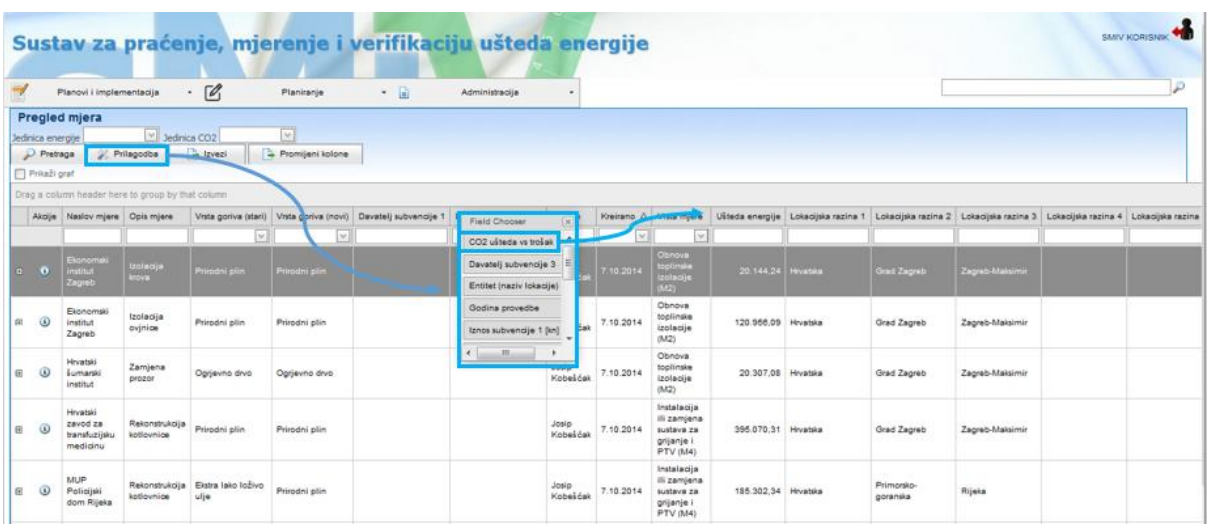

Slika 19. Izbornik "Pregled Implementiranih mjera", prikaz prilagodbe podataka na postojećoj radnoj površini (dodavanje kolone CO<sub>2</sub> ušteda vs trošak).

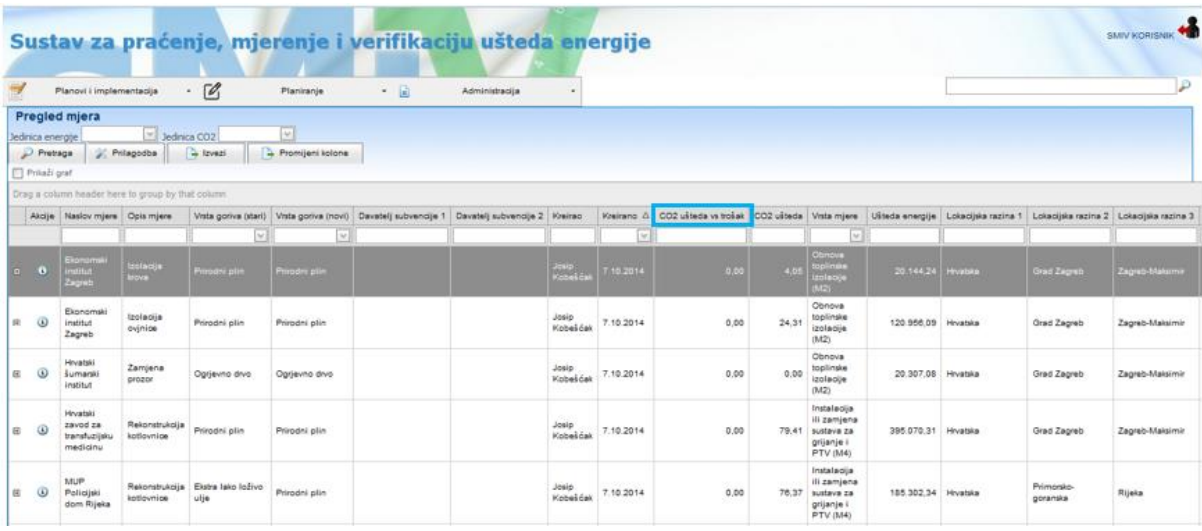

Slika 20. Izbornik Pregled implementiranih mjera, prikaz dodavanja nove kolone iz izbornika Prilagodba.

U uvodu priručnika rečeno je da su korisnički izbornici fleksibilni u smislu da je moguće preuređivati raspored pojedinih kolona, uklanjati i/ili dodavati nove kolone, ovisno o potrebama korisnika. Na slici 19. prikazan je izbornik Pregled implementiranih mjera te dodatno polje s izbornikom iz kojeg je moguće dodavati kolone u radni prostor ili ih vraćati u ovaj izbornik po jednostavnom principu "povuci i ispusti" (engl. drag and drop). Ovaj dodatni izbornik aktivira se pritiskom na tipku **Prilagodba.** Princip rada je grafički prikazan na slici 19. plavim okvirima i strelicama.

Na slici 19. prikazano je dodavanje kolone sa izbornika na radni prostor. U ovom slučaju riječ je o koloni ili polju CO2 ušteda vs. trošak koji se na slici 20. vidi u sklopu izbornika, a na slici 19. u plavom okviru vidi u sklopu radnog prozora.

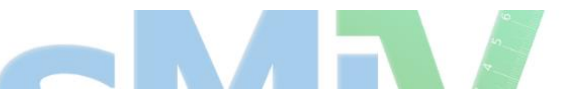

Na slici 21. prikazan je način promjene podataka koji se pojavljuju na grafičkom prikazu. Pritiskom na tipku **Promjeni kolone,** otvara se izbornik u kojemu je moguće izabrati kolone ili polja koja će biti grafički predstavljeni na radnom prostoru. U ovom slučaju, klikom na prazno polje uz podatak Trošak mjere [kn] dodaje se i ovaj podatak na graf koji se nalazi na dnu stranice.

|   |                                  |                                                   |                                                     |                                                         |                        |       | Sustav za praćenje, mjerenje i verifikaciju ušteda energije                                                                                                    |                   |                      |      |       |                                                                                  |                     |                    |                            | <b>SMIV KORISNIK</b> |   |
|---|----------------------------------|---------------------------------------------------|-----------------------------------------------------|---------------------------------------------------------|------------------------|-------|----------------------------------------------------------------------------------------------------|-------------------|----------------------|------|-------|----------------------------------------------------------------------------------|---------------------|--------------------|----------------------------|----------------------|---|
|   |                                  |                                                   | Planovi i implementacija $\overline{\mathscr{O}}_1$ |                                                         | Planiranie             | $-$ a | Administracija                                                                                                    | $\sim$            |                      |      |       |                                                                                  |                     |                    |                            |                      | P |
|   | edinica energije<br>Prikaži graf | Pregled mjera<br>Pretraga K Prilagodba            | Jedinica CO2                                        | <b>B</b> Izvezi                                         | v <br>Promijeni kolone |       |                                                                                                    |                   |                      |      |       |                                                                                  |                     |                    |                            |                      |   |
|   |                                  |                                                   | rag a column header here to group by that column    |                                                         |                        |       |                                                                                                    |                   |                      |      |       |                                                                                  |                     |                    |                            |                      |   |
|   |                                  | Akcije Naslov mjere Opis mjere                    |                                                     | v                                                       |                        |       | Vista goriva (stari) Vista goriva (novi) Davatelj subvencije 1 Davatelj subvencije 2 Kreirao Kreirao A CO2 ušteda vs trošak   CO2 ušteda Vista mjere   Ušteda energije   Lokacijska razina 1   Lokacijska razina 2   Lokacijsk |                   |                      |      |       | $\vert \vee \vert$                                                               |                     |                    |                            |                      |   |
|   |                                  | Ekonomsk<br><b>0</b> Institut<br>Zagreb           | Izolacija                                           | Prirodni plin Prirodni plin                             | $\vert$ $\vee$ $\vert$ |       | Izaberi kolone<br>Usteda energije<br>CO2 ušteda                                                                                                    |                   | $\boxed{\mathbf{x}}$ | 0.00 |       | $4.05$ $\degree$ toplinske<br>(M2)                                               |                     | 20.144.24 Hrvatska | Grad Zagreb Zagreb-Maksimi |                      |   |
| 田 | $\omega$                         | Ekonomski<br>institut<br>Zagreb                   | Izolacija<br>ovjnice                                | Prirodni plin                                           | Prirodni plin          |       | Trošak mjere [kn]<br>Izaberi                                                                                                    |                   | Prekini              | 0,00 | 24,31 | Obnova<br>toplinske<br>izolacije<br>(M2)                                         | 120.956,09 Hrvatska |                    | Grad Zagreb                | Zagreb-Maksimir      |   |
|   | $\circ$                          | <b>Hrvatski</b><br>šumarski<br>institut           | Zamjena<br>prozor                                   | Ogrjevno drvo                                           | Ogrjevno drvo          |       |                                                                                                    | Josip<br>Kobešćak | 7.10.2014            | 0,00 | 0,00  | Obnova<br>toplinske<br>izolacije<br>(M2)                                         | 20.307,08 Hrvatska  |                    | Grad Zagreb                | Zagreb-Maksimir      |   |
|   | $\Omega$                         | Hrvatski<br>zavod za<br>transfuzijsku<br>medicinu | Rekonstrukcija<br>kotlovnice                        | Prirodni plin                                           | Prirodni plin          |       |                                                                                                    | Josip<br>Kobešćak | 7.10.2014            | 0,00 |       | Instalacija<br>ili zamiena<br>79,41 sustava za<br>grijanje i<br><b>PTV</b> (M4)  | 395.070,31 Hrvatska |                    | Grad Zagreb                | Zagreb-Maksimir      |   |
|   | $\omega$                         | <b>MUP</b><br>Policijski<br>dom Rijeka            | kotlovnice                                          | Rekonstrukcija Ekstra lako loživo Prirodni plin<br>ulje |                        |       |                                                                                                    | Josip<br>Kobešćak | 7.10.2014            | 0.00 |       | Instalacija<br>ili zamjena<br>76,37 sustava za<br>grijanje i<br>PTV (M4)         | 185.302.34 Hrvatska |                    | Primorsko-<br>goranska     | Rijeka               |   |
|   | $\circ$                          | Sveučilišna<br>knjižnica<br>Rijeka                | kotlovnice                                          | Rekonstrukcija Ekstra lako loživo Prirodni plin<br>ulle |                        |       |                                                                                                    | Josip<br>Kobešćak | 7.10.2014            | 0.00 |       | Instalacija<br>ili zamiena<br>141,36 sustava za<br>grijanje i<br><b>PTV</b> (M4) | 342.976,06 Hrvatska |                    | Primorsko-<br>goranska     | Rijeka               |   |

Slika 21. Modul "Pregled implementirane mjere", prikaz Promjene kolona i dodavanje na graf stavke Trošak mjere

Ovako pripremljen radni prostor s grafičkim prikazom Ušteda energije, smanjenja CO2, te Troškovima mjera predstavljena je na slici 22. Može se uočiti da je grafički prikaz podataka izvršen automatskim grupiranjem po sektorima.

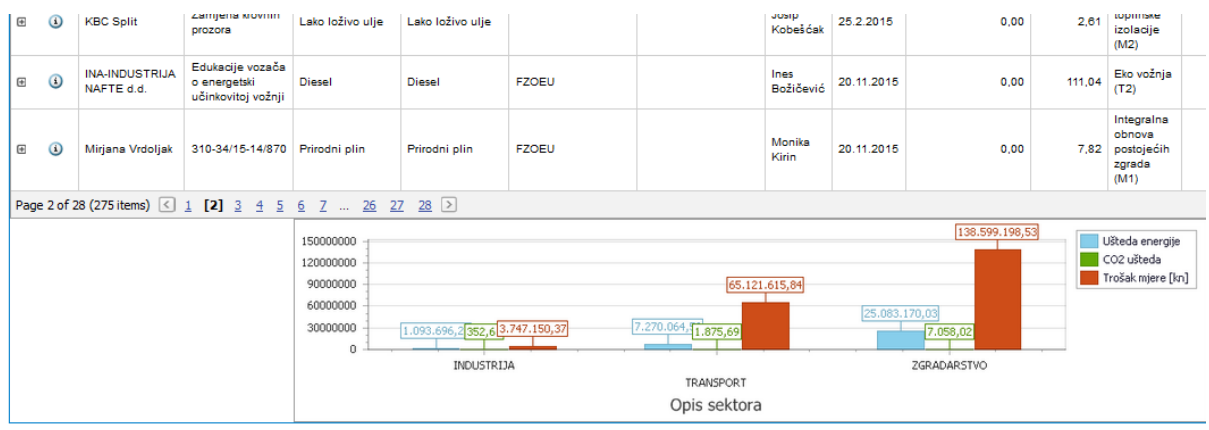

Copyright ComTrade d.o.o. All rights reserved.<br>Version: 2.1.2.4

Slika 22. Modul Pregled Implementiranih mjera, grafički prikaz ušteda energije, smanjenja CO<sub>2</sub> emisije i troškova mjera – po sektorima (predefinirano grupiranje).

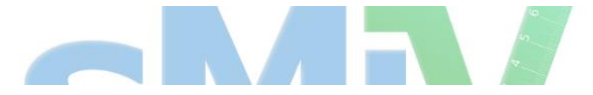

Na slici 23. prikazani su podaci svih implementiranih mjera u bazi grupiranih po godini implementacije. Ovaj prikaz moguće je dobiti jednostavnim povlačenjem kolone "Godina provedbe" u prostor za grupiranje. Pregled ostvarenih ušteda energije, smanjenja emisije CO2, te troškova implementacije po pojedinim godinama samo je jedan od mogućih pregleda navedenog modula.

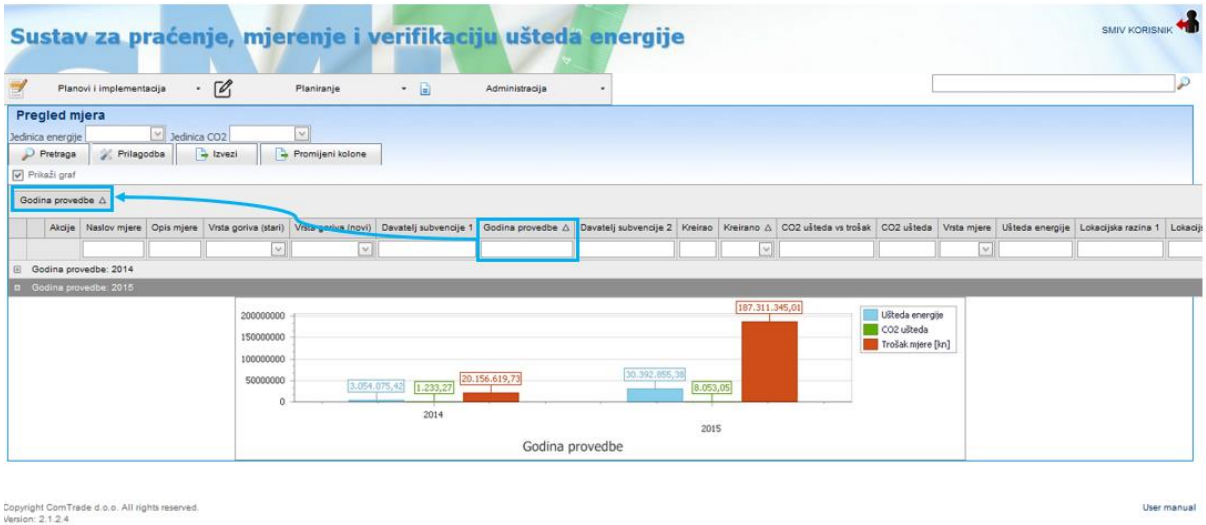

Slika 23. Modul Pregled implementiranih mjera, grupiranje podataka po principu povuci i spusti.

Treba uočiti da je na navedenim izbornicima sa ili bez grupiranja moguće izvršiti sortiranje podataka po veličini (rastući ili padajući), te po abecednom redu samim pritiskom na naziv polja.

Teoretski, moguće je izvršiti proizvoljan broj podgrupa u samoj aplikaciji, pri čemu je preporuka da grupiranja treba koristiti u slučajevima gdje to ima smisla. Na primjer u slučaju da postoji veliki broj podataka u bazi o implementiranim projektima, moguće je izvršiti grupiranje po godinama implementacije, po županiji (Lok. Nivo 2) i onda po gradu/općini (Lok. Nivo 3).

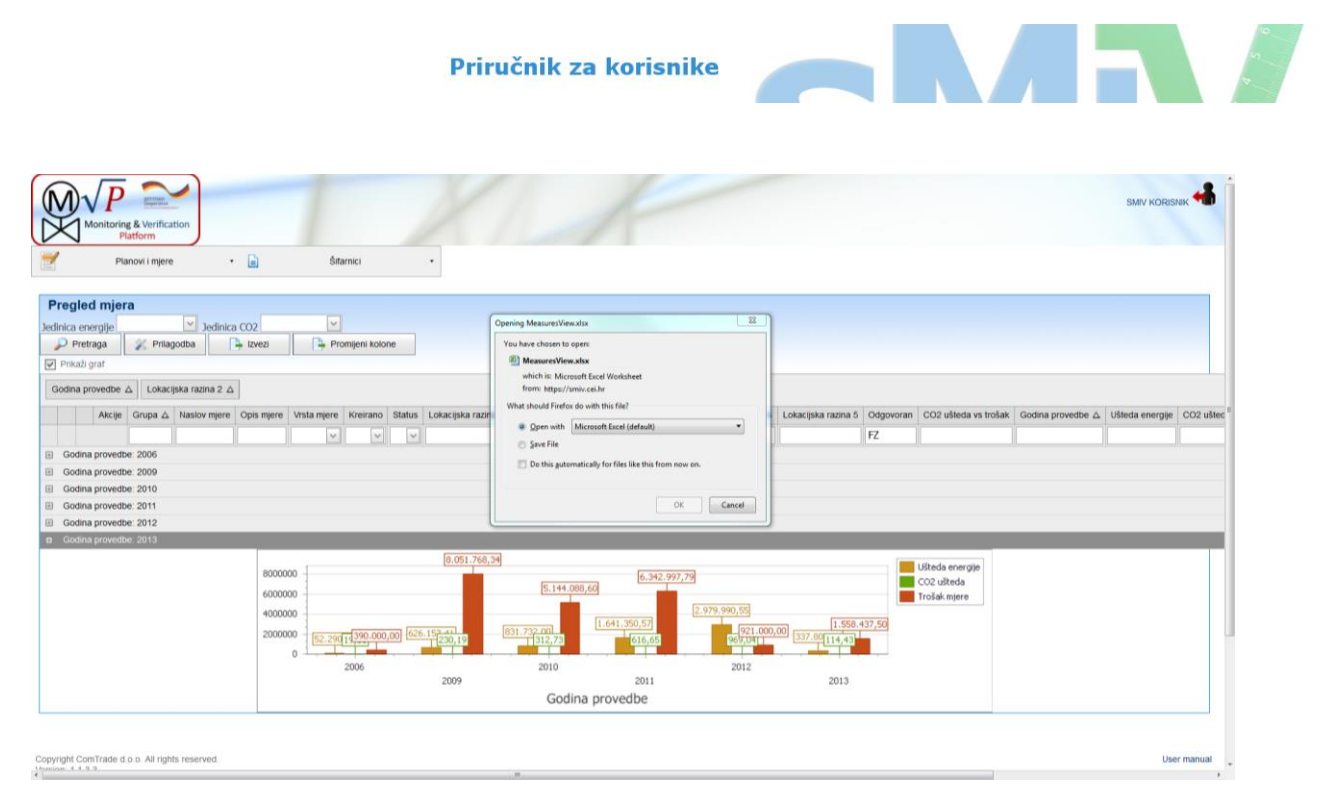

Slika 24. Eksport pripremljene forme u MS Excel datoteku.

Na slici 24. prikazana je forma u kojoj je sortiranje podatka izvršeno za kombinaciju slova 'FZ' u polju Odgovoran, te je grupiranje izvršeno po polju Godina provedbe, te Lokacijskoj razini 2. Pritiskom na Kontrolnu tipku **Izvezi** ovako pripremljena forma može se direktno izvesti u MS Excel (2007 ili noviji). Pritiskom na tipku **Izvezi** otvara se prozor za izvoz podataka s forme u Excel-ov izvještaj.

Kao što je u uvodnom dijelu ovog priručnika naglašeno, u aplikaciji ne postoje statički i unaprijed definirani izvještaji jer se prilikom razvoja aplikacije vodilo računa da će se različitim korisničkim grupama koristiti različite vrste izvještaja. Upravo zato, u postojećoj aplikaciji adaptiran je dinamički način izvještavanja pri čemu svaki korisnik može proizvoljno, a na bazi raspoloživih podataka na radnom prostoru, uz odgovarajući raspored polja te gr

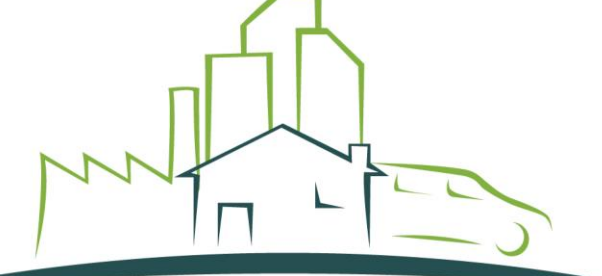

NACIONALNO KOORDINACIJSKO TIJELO ZA ČINKOVÍTOST **ENERGETSKU** upiranjem po želji doći do potrebnog izvještaja.

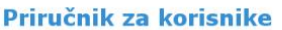

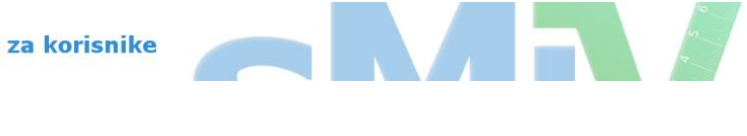

|                          | ы<br>町・四・直は                   |                                                                         |                                                                                                    | MeasuresView - Microsoft Excel            |                    |                                |                                                    |                                                           | $-0$ $-$               |
|--------------------------|-------------------------------|-------------------------------------------------------------------------|----------------------------------------------------------------------------------------------------|-------------------------------------------|--------------------|--------------------------------|----------------------------------------------------|-----------------------------------------------------------|------------------------|
| File                     | Home                          | Page Layout<br>Formulas<br>Data<br>View<br>Insert<br>Review             |                                                                                                    |                                           |                    |                                |                                                    |                                                           | $\circ$ 0 = $\circ$ 23 |
|                          | Cut                           | $-12 - A^2$<br>Calibri<br>$\Delta$                                      | <b>The Wrap Text</b><br>General                                                                              | Bad<br>Good<br>Normal                     | Neutral            | <b>Calculation</b>             | Þ<br>ð                                             | $\Sigma$ AutoSum                                          |                        |
| Paste                    | <b>Copy</b><br>Format Painter | 田<br>$\circ$<br>E<br>课<br>$B$ $I$<br>U<br>$\mathbf{A}$ .<br>亖<br>潭<br>œ | Conditional Format<br>轉 - %<br>$-2.22$<br>-ad Merge & Center<br>٠<br>Formatting * as Table                   | <b>Check Cell</b><br>Input<br>Explanatory | <b>Linked Cell</b> | Note                           | <b>Insert</b> Delete Format<br>$\scriptstyle\rm w$ | a Fill<br>Sort & Find &<br>2 Clear -<br>Filter = Select = |                        |
|                          | Clipboard                     | Alignment<br>Font                                                       | Number                                                                                                    | <b>Styles</b>                             |                    |                                | Cells                                              | Editing                                                   |                        |
|                          | A1                            | fx Units: kWh, t<br>$ ($                                                |                                                                                                    |                                           |                    |                                |                                                    |                                                           |                        |
|                          | AB <br>C                      | D<br>F                                                                  |                                                                                                    | G                                         | H                  |                                |                                                    |                                                           | $\Box$<br>M            |
|                          | Units: kWh, t                 |                                                                         |                                                                                                    |                                           |                    |                                |                                                    |                                                           |                        |
|                          |                               |                                                                         |                                                                                                    |                                           |                    |                                |                                                    |                                                           |                        |
|                          |                               |                                                                         |                                                                                                    |                                           |                    |                                |                                                    |                                                           |                        |
| $\overline{2}$           |                               |                                                                         |                                                                                                    |                                           |                    |                                |                                                    | Lokaciiska razina 2                                       |                        |
|                          | Grupa                         | <b>Naslov mjere</b>                                                     | Opis mjere                                                                                                   | Vrsta mjere                               | Kreirano           | <b>Status</b>                  | Lokacijska razina 1                                |                                                           | Lokacijska razina 3    |
|                          |                               | Godina provedbe: 2006<br>Lokacijska razina 2: Splitsko-dalmatinska      |                                                                                                    |                                           |                    |                                |                                                    |                                                           |                        |
| 6                        |                               | Javna rasvjeta Općina Nerežišća                                         | Zamjena postojećih svjetiljki                                                                                | Mjere u ostalim sektorima (O99)           |                    | 7.3.2014 Nedodijeljen Hrvatska |                                                    | Splitsko-dalmatinska                                      |                        |
|                          |                               | Godina provedbe: 2009                                                   |                                                                                                    |                                           |                    |                                |                                                    |                                                           |                        |
|                          |                               | Lokacijska razina 2: Koprivničko-križevačka                             |                                                                                                    |                                           |                    |                                |                                                    |                                                           |                        |
|                          |                               |                                                                         |                                                                                                    |                                           |                    |                                |                                                    |                                                           |                        |
| 9                        |                               | Optimizacija sustava javne rasvjete Grada Koprivnica                    | Zamiena postojećih svjetiliki novim te regulacija sustava Miere u ostalim sektorima (O99)                    |                                           | 6.3.2014           | Edit                           | Hrvatska                                           | Koprivničko-križevačka                                    |                        |
| 10                       |                               | Lokacijska razina 2: Vukovarsko-srijemska                               |                                                                                                    |                                           |                    |                                |                                                    |                                                           |                        |
|                          |                               |                                                                         | Zamjena svjetiljki u ulicama (ulica Trpinjska cesta, A.                                                      |                                           |                    |                                |                                                    |                                                           |                        |
|                          |                               | Javna rasvjeta Grad Vukovar                                             | Stepinca, Županijska, A. Bauera, Frankopanska, Trg<br>Kralja Tomislava, N. Andrića, S. Andrića, Bana J.      | Mjere u ostalim sektorima (O99)           | 7.3.2014           | Nedodijeljen Hrvatska          |                                                    | Vukovarsko-srijemska                                      |                        |
| 11                       |                               |                                                                         | Jelačića                                                                                                    |                                           |                    |                                |                                                    |                                                           |                        |
| 12                       |                               | Lokacijska razina 2: Zagrebačka                                         |                                                                                                    |                                           |                    |                                |                                                    |                                                           |                        |
| 13                       |                               | Javna rasvjeta Općina Marija Gorica-faza 1                              | zamjena postojećih svjetiljki                                                                                | Mjere u ostalim sektorima (O99)           | 6.3.2014           | Nedodijeljen Hrvatska          |                                                    | Zagrebačka                                                |                        |
|                          |                               | Javna rasvjeta Općina Kravarsko                                         | Projekt zamjene postojećih svjetiljki, te postavljanje                                                       | Mjere u ostalim sektorima (O99)           | 7.3.2014           | Nedodijeljen Hrvatska          |                                                    | Zagrebačka                                                |                        |
| 14                       |                               |                                                                         | dodatnih                                                                                                    |                                           |                    |                                |                                                    |                                                           |                        |
|                          |                               |                                                                         | Rekonstrukcija javne rasvjete u ulicama Matije Gupca.                                                        |                                           |                    |                                |                                                    |                                                           |                        |
|                          |                               | Javna rasvjeta Grad Ivanić-Grad                                         | Belićevoj ulici, Moslavačkoj ulici, Babićevoj ulici i<br>Cundićevoj ulici te ugradnje regulabilne prigušnice | Mjere u ostalim sektorima (O99)           | 7.3.2014           | Nedodijeljen Hrvatska          |                                                    | Zagrebačka                                                |                        |
| 15                       |                               |                                                                         |                                                                                                    |                                           |                    |                                |                                                    |                                                           |                        |
|                          |                               | 16 Godina provedbe: 2010                                                |                                                                                                    |                                           |                    |                                |                                                    |                                                           |                        |
| 17                       |                               | Lokacijska razina 2: Osječko-baranjska                                  |                                                                                                    |                                           |                    |                                |                                                    |                                                           |                        |
| 18                       |                               | Javna rasvjeta Grad Osijek-naselje Tenja                                | Zamjena postojećih svjetiljki                                                                                | Mjere u ostalim sektorima (O99)           | 6.3.2014           | Nedodijeljen Hrvatska          |                                                    | Osječko-baranjska                                         | Osijek                 |
| 19                       |                               | Javna rasvjeta Grad Osijek-naselje Višnjevac                            | Izgradnja javne rasvjete<br>Rekonstrukcija postojećih svjetiljki na području                                 | Mjere u ostalim sektorima (O99)           | 6.3.2014           | Nedodijeljen Hrvatska          |                                                    | Osječko-baranjska                                         | Osijek                 |
| 20                       |                               | Javna rasvjeta Općina Kneževi Vinogradi                                 | Kneževih Vinograda, Karanca, Suza i Zmajevca                                                                 | Mjere u ostalim sektorima (O99)           | 7.3.2014           | Nedodijeljen Hrvatska          |                                                    | Osječko-baranjska                                         |                        |
| 21                       |                               | Lokacijska razina 2: Varaždinska                                        |                                                                                                    |                                           |                    |                                |                                                    |                                                           |                        |
| 22                       |                               | Javna rasvieta Grad Ivanec                                              | Zamiena postojećih svjetiliki                                                                                | Miere u ostalim sektorima (O99)           | 6.3.2014 Edit      |                                | Hrvatska                                           | Varaždinska                                               |                        |
| $H$ $4$ $H$ $H$<br>Ready | Sheet                         |                                                                         |                                                                                                    | $\Box$ 4                                  |                    |                                |                                                    |                                                           | $\triangleright$       |
|                          |                               |                                                                         |                                                                                                    |                                           |                    |                                |                                                    |                                                           |                        |

Slika 25. Podaci iz Izbornika – Implementirane mjere izvezene u MS Excel.

Na Slici 25. prikazan je primjer izvještaja u MS Excel na kojem se može vidjeti da podaci s radnog prozora Implementirane mjere prilagođene korisničkim potrebama upravo odgovaraju izgledom i sadržajem izvještaju u MS Excel obliku.

Bitno je napomenuti da izvezeni izvještaj u MS Excel tretira sve brojeve kao numeričke vrijednosti, te je moguće provoditi dodatne analize podataka koje dozvoljava sam MS Excel. Isto tako, bitno je naglasiti da izvezeni dijagram ne predstavlja klasični graf iz MS Excel-a, dakle nije vezan s numeričkim podacima na formi. Ovaj izvezeni graf ima format slike u MS Excel izvještaju. Dakle, promjena samih parametara i brojeva unutar MS Excel izvještaja neće se reflektirati na prezentirani graf.

## <span id="page-32-0"></span>**3.5. Izbornik – Nova implementirana mjera**

Izbornik Nova implementirana mjera je najvažniji izbornik koji služi za unos podataka o provedenim mjerama. Klikom na kontorolnu tipku Nova implementirana mjera otvara se podizbornik s četiri kategorije: Zgradarstvo i javna rasvjeta, Industrija, Transport i drugo. Svaka kategorija predstavlja zaseban sektor koji sadrži mjere propisane u Pravilniku o praćenju, mjerenju i verifikaciji ušteda energije. Na slici 26. prikazan je izbornik Nova implementirana mjera s odabranim sektorom zgradarstvo i prikazom svih mjera iz odabranog sektora. Nakon što se lijevim klikom miša odabere određena mjera korisnik se preusmjerava na obrazac za unos nove implementirane mjere prikazan u poglavlju 2.3. Nova implementirana mjera.

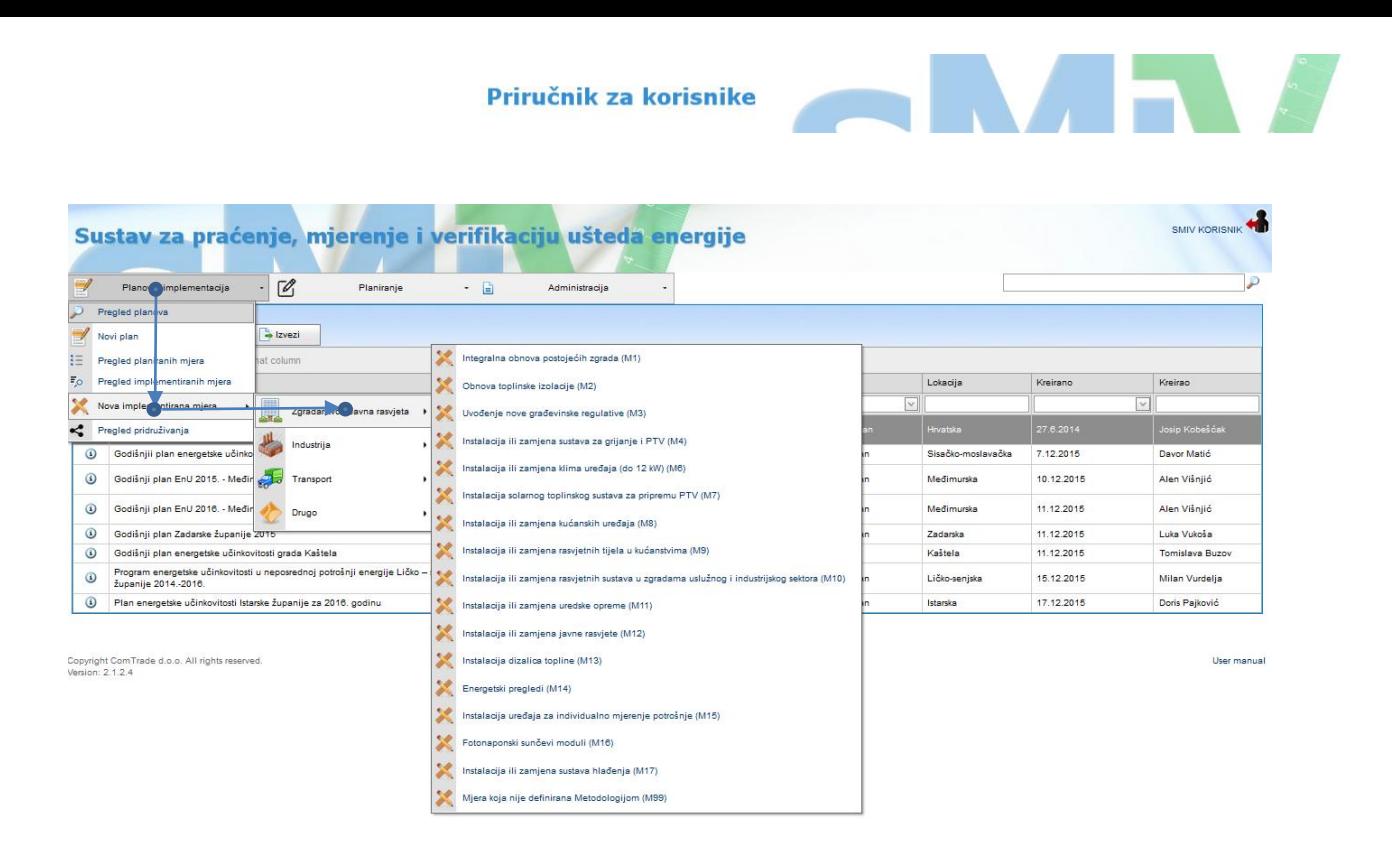

Slika 26. Izbornik za unos nove implementirane mjere

#### **3.6. Izbornik – Pregled pridruživanja**

Izbornik pregleda pridruživanja dizajniran je s primarnim ciljem da se omogući pregled implementacije više planova u odnosu na predviđene uštede iz registriranih mjera u planovima. Dakle, kao što je već rečeno u prethodnom tekstu izbornik Pregled Implementiranih mjera predstavlja sve mjere koje su registrirane u bazi bez obzira dali su te mjere povezane i dodijeljene jednom ili više planova. Na izborniku Pregled pridruživanja bit će prikazane samo one mjere koje su pridružene planovima i/ili mjerama iz planova.

Na Slici 27. pokazano je kako se iz Kontrolnog izbornika "Planovi i implementacija" dolazi do izbornika "Pregled pridruživanja". Na slici 27. moguće je uočiti da postoji više redova u kojima se jedan podatak pojavljuje. Prednost ovog izbornika je upravo u mogućnosti pregleda implementiranih mjera koje su pridružene raznim planovima. Prema tome ukoliko bi određena mjera bila pridružena na više planova onda bi se u navedenom izborniku pojavljivala isto toliko puta.

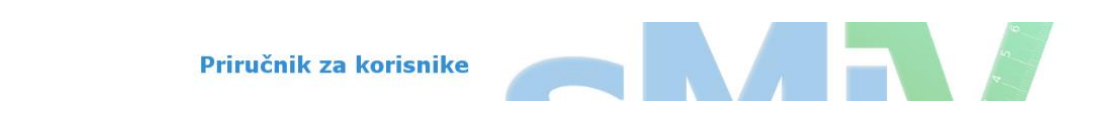

|                                                                                                    | Planovi i implementacija                                                                             | $-70$                                                                                                  | Planiranie            | $-$ a               | Administracija    | ٠                                                                         |                                                          |              |                           |            | ٩                    |
|----------------------------------------------------------------------------------------------------|----------------------------------------------------------------------------------------------------|----------------------------------------------------------------------------------------------------|-----------------------|---------------------|-------------------|---------------------------------------------------------------------------|----------------------------------------------------------|--------------|---------------------------|------------|----------------------|
| Pridruživanja mjera                                                                                   |                                                                                                    |                                                                                                    |                       |                     |                   |                                                                           |                                                          |              |                           |            |                      |
| Datum izvještaja 11.1.2016                                                                            |                                                                                                    | > Jedinica energije                                                                                    | v Jedinica CO2        |                     | ×                 |                                                                           |                                                          |              |                           |            |                      |
| Pretraga                                                                                              | <sup>2</sup> Prilagodba                                                                              | $\rightarrow$ lzvezi                                                                                   | Promijeni kolone      |                     |                   |                                                                           |                                                          |              |                           |            |                      |
| Prikaži graf                                                                                          |                                                                                                    |                                                                                                    |                       |                     |                   |                                                                           |                                                          |              |                           |            |                      |
|                                                                                                    | Drag a column header here to group by that column                                                    |                                                                                                    |                       |                     |                   |                                                                           |                                                          |              |                           |            |                      |
| Provedena mjera                                                                                       | Planirana mjera                                                                                      | Naslov plana                                                                                           | Davatelj subvencije 1 | Vrsta pridruživanja | Trošak mjere [kn] | Vrsta mjere                                                               | ID mjere (poveznica sa drugim sustavima) Ušteda energije |              | Planirana ušteda energije | CO2 ušteda | Planirana ušteda CO2 |
|                                                                                                    |                                                                                                    |                                                                                                    |                       |                     |                   | $\vee$                                                                    | $\sim$                                                   |              |                           |            |                      |
| Ekonomski institut<br>Zagreb                                                                          | 3 % obnove javnih<br>rorada                                                                          | NAPERU3                                                                                                |                       | w                   | 193.078,70        | Obnova toplinske<br>rolacije (M2)                                         |                                                          | 20.144.24    | 1 358 333 33              | 4.05       | 0.00                 |
| Ekonomski institut<br>Zagreb                                                                          | 3 % obnove javnih<br>zgrada                                                                          | NAPEnU3                                                                                                |                       | M                   | 966.262.10        | Obnova toplinske<br>izolacije (M2)                                        |                                                          | 120,956.09   | 1.358.333.33              | 24.31      | 0.00                 |
| Hrvatski šumarski<br>institut                                                                         | 3 % obnove javnih<br>zgrada                                                                          | NAPEnU3                                                                                                |                       | м                   | 854.671.19        | Obnova toplinske<br>izolacije (M2)                                        |                                                          | 20,307.08    | 1.358.333,33              | 0.00       | 0.00                 |
| Hrvatski zavod za<br>transfuzijsku medicinu                                                           | 3 % obnove javnih<br>zorada                                                                          | NAPEnU <sub>3</sub>                                                                                    |                       | M                   |                   | Instalacija ili zamiena<br>1.159.340,78 sustava za grijanje i PTV<br>(M4) |                                                          | 395.070.31   | 1.358.333.33              | 79.41      | 0.00                 |
| MUP Policiiski dom<br>Rijeka                                                                          | 3 % obnove javnih<br>zgrada                                                                          | NAPEnU <sub>3</sub>                                                                                    |                       | M                   |                   | Instalacija ili zamjena<br>307.408,75 sustava za grijanje i PTV<br>(144)  |                                                          | 185, 302, 34 | 1.358.333.33              | 76.37      | 0.00                 |
| Sveučilišna kniižnica<br>Rijeka                                                                       | 3 % obnove javnih<br>zgrada                                                                          | NAPE <sub>nU3</sub>                                                                                    |                       | M                   | 229,213.00        | Instalacija ili zamjena<br>sustava za grijanje i PTV<br>(M4)              |                                                          | 342,976.06   | 1,358,333,33              | 141.36     | 0.00                 |
| Dovršetak energetskih<br>pregleda i energetskog<br>certificiranja zgrada<br>& at 250 m2               | Dovršetak<br>energetskih pregleda<br>i energetskog<br>certificiranja zgrada<br>$>250$ m <sup>2</sup> | Godišnjij plan<br>energetske<br>učinkovitosti<br>Sisačko-<br>moslavačke<br>županije za 2015.<br>godinu |                       | M                   |                   | 3.750,00 Energetski pregledi (M14)                                        |                                                          | 2 623 49     | 95,000.00                 | 0.53       | 50,00                |
| Dovršetak energetskih<br>pregleda i energetskog<br>certificiranja zgrada<br>$\geq 250$ m <sup>2</sup> | Dovršetak<br>energetskih pregleda<br>energetskog<br>certificiranja zgrada                            | Godišnjij plan<br>energetske<br>učinkovitosti<br>Sisačko-<br>moslavačke                                |                       | M                   |                   | 5.000,00 Energetski pregledi (M14)                                        |                                                          | 1,249.71     | 95,000.00                 | 0.25       | 50,00                |

Slika 27. Izbornik Pregled pridruživanja, lista svih implementiranih mjera koje su pridružene planovima.

S obzirom na strukturu podataka u samoj aplikaciji i vodeći se činjenicom da više implementiranih mjera na terenu može biti (i obično jest) vezano za jednu mjeru iz plana, te da vrijedi i obratno, da je jedna implementirana mjera na terenu vezana za više planova treba biti oprezan pri pregledu podataka u izborniku "Pregled pridruživanja".

Naime, ovaj izbornik je dizajnirana u svrhu općeg pregleda: kakvo je postojeće stanje registriranih planova odnosno kakav je odnos planiranih i ostvarenih ušteda.

Na Slici 28. izvršeno je grupiranje podataka po polju Naslov plana (po principu povuci i spusti), te je omogućen grafički prikaz trenutnog stanja kao i odnosa ostvarenih i planiranih ušteda.

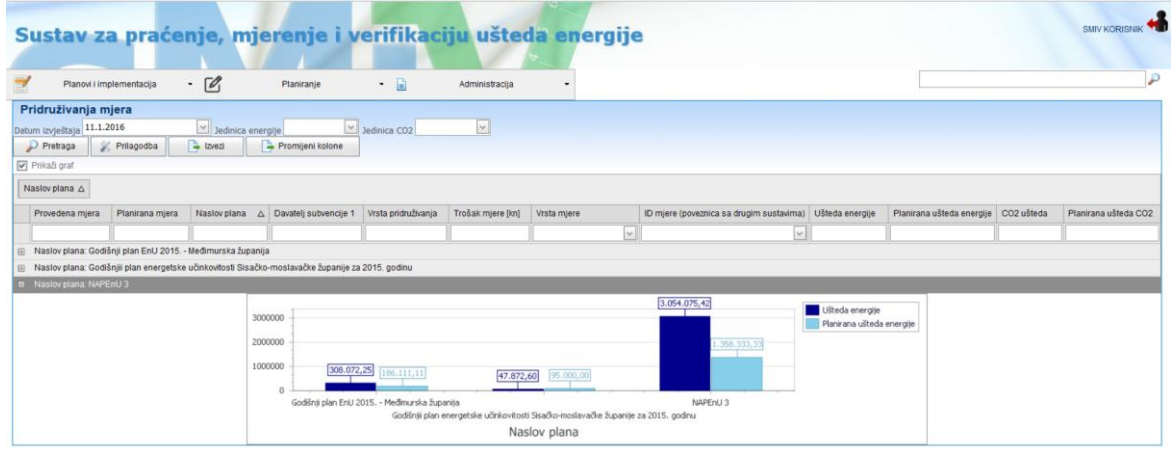

Copyright ComTrade d.o.o. All rights reserved.<br>Version: 2.1.2.4

Slika 28. Izbornik – Pregled pridruživanja, grafički prikaz ušteda energije po registriranim planovima.

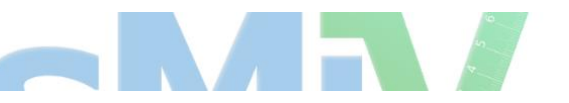

Izbornik Pregled pridruživanja treba koristiti s oprezom. Ovaj izbornik daje jedan zbirni pregled provedbe svih registriranih planova u smislu "ostvarene" u odnosu na "planiranu" uštedu i to kad se podaci grupiraju po Naslovu plana. Međutim, ako se podaci ne grupiraju onda je za očekivati da će suma planiranih ušteda biti veća od stvarne jer će se sumirati planirane uštede iz nacionalnog, županijskih, te gradskih planova. Isto tako može se uočiti da planirane uštede na različitim nivoima neće biti jednake.

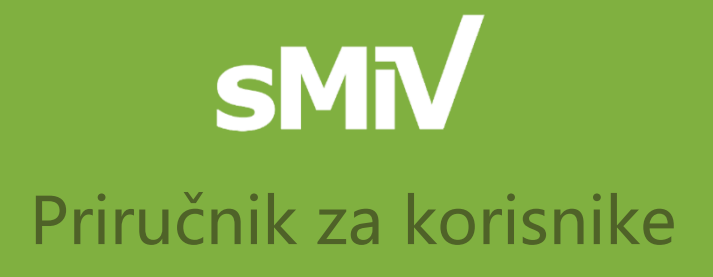

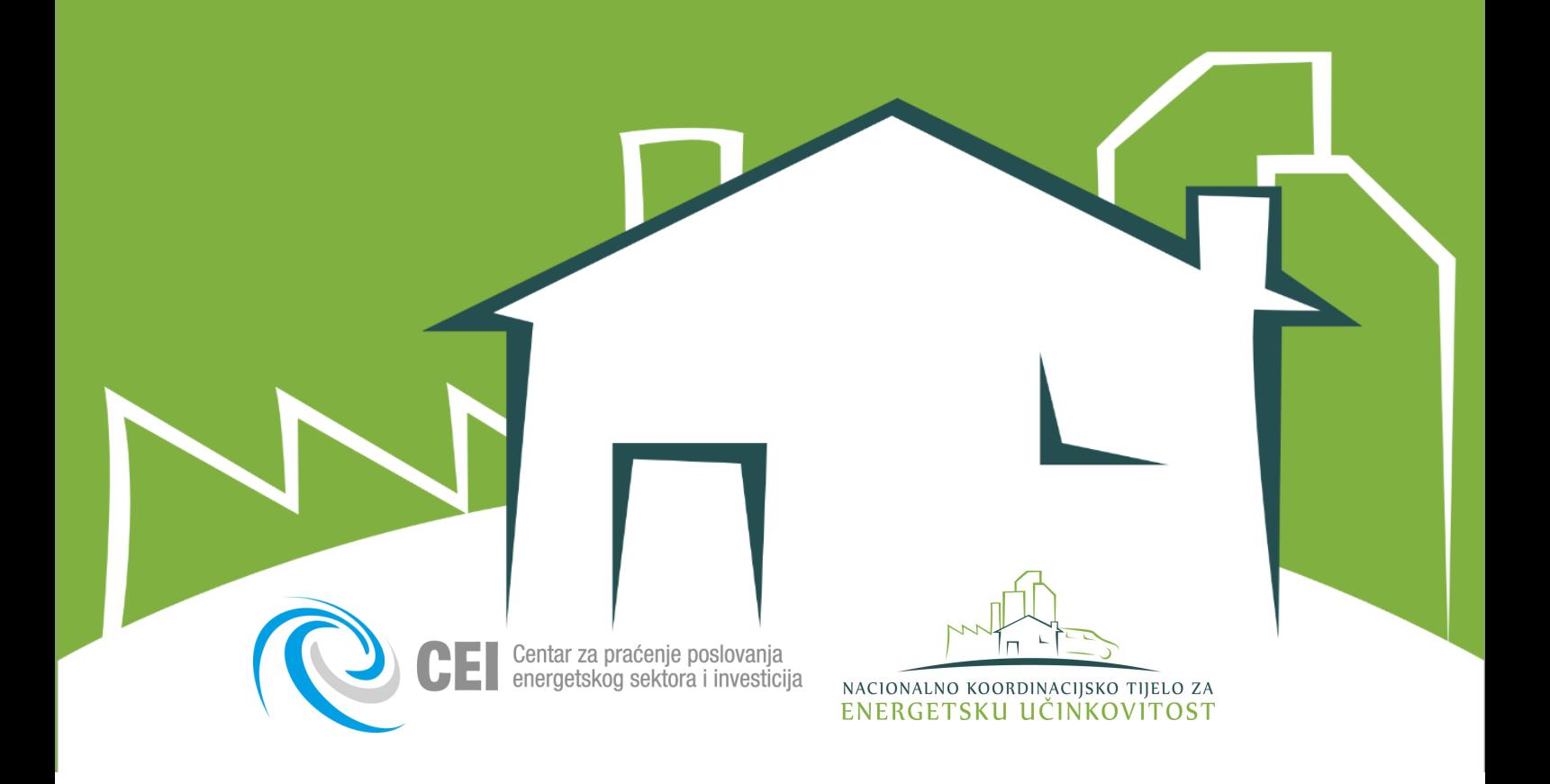